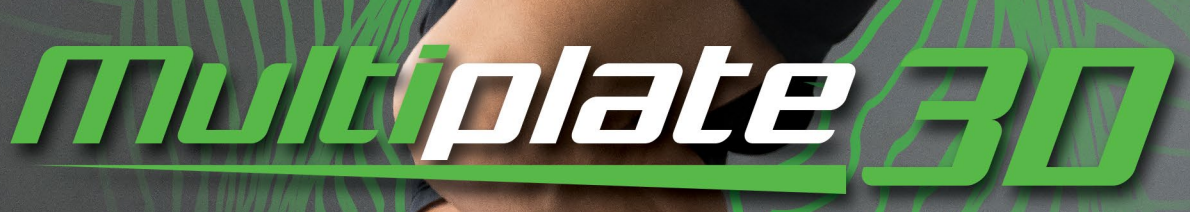

# SPORT MP-999

**GERMAN ENGINEERING & DESIGN** 

### **DEUTSCH**

Sehr geehrter Kunde, sehr geehrte Kundin,

#### herzlichen Glückwunsch zum Kauf der Donnerberg Multiplate® 3D Sport!

Lesen Sie bitte vor der Anwendung und dem Beginn Ihres Trainings diese Bedienungsanleitung sorgfältig durch und beachten Sie dabei die folgenden Anweisungen. Bevor Sie das Gerät zum ersten Mal in Betrieb nehmen, überprüfen Sie es auf eventuelle Beschädigungen. Sollten Schäden vorliegen, darf das Gerät nicht benutzt werden. Bitte wenden Sie sich im Zweifelsfall an den Hersteller oder den Lieferanten. Bewahren Sie die Bedienungsanleitung für die weitere Nutzung auf.

Um das Risiko einer Verletzung zu verhindern, stellen Sie sicher, dass alle Personen vor Gebrauch des Gerätes diese Bedienungsanleitung gelesen und verstanden haben.

### **INHALTSVERZEICHNIS**

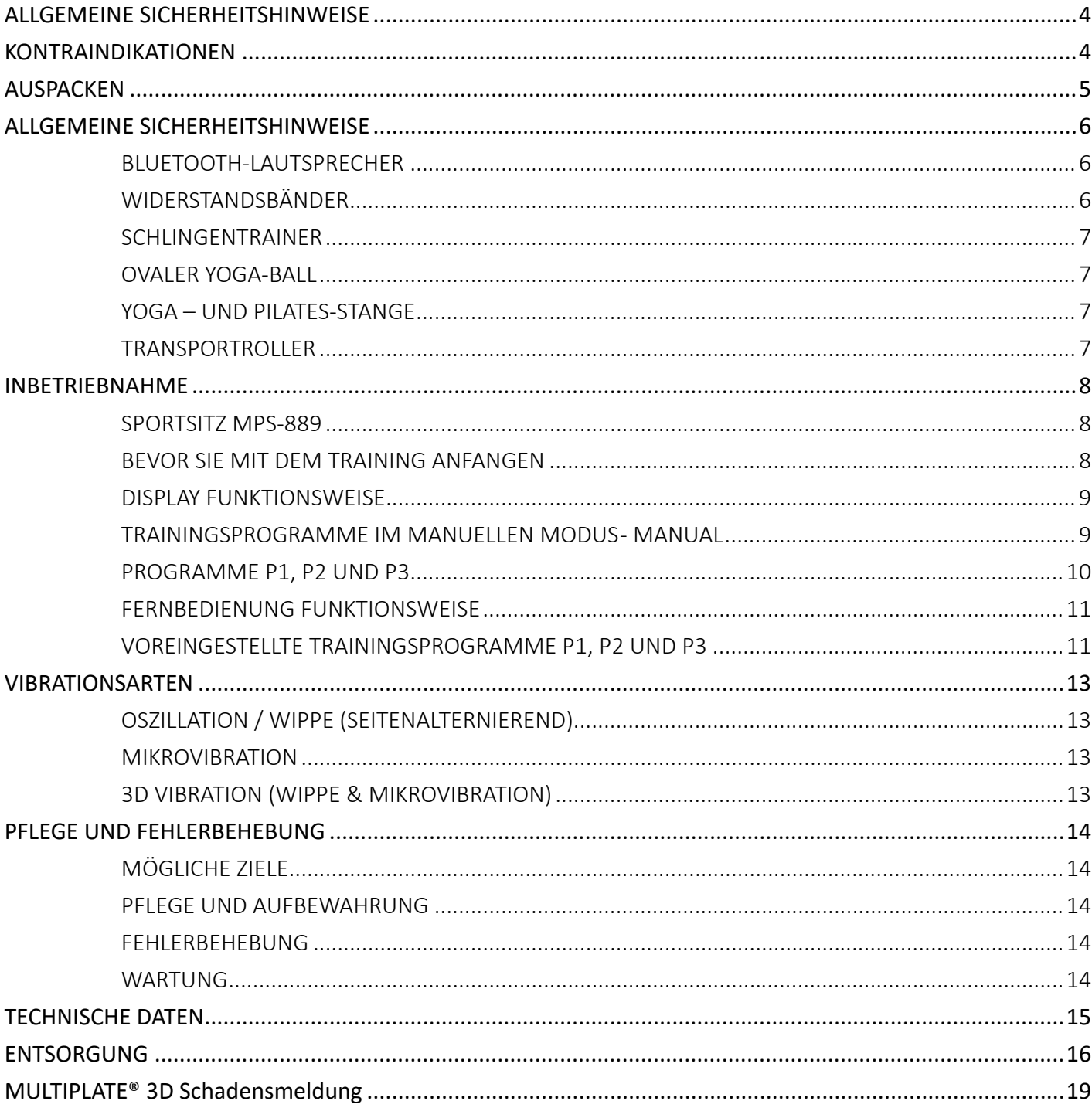

### ALLGEMEINE SICHERHEITSHINWEISE

• Zur Vorbeugung von Risiken fragen Sie Ihren Arzt, bevor Sie mit dem Training oder einem Diät-Programm anfangen.

- Vor dem Training mit dem Gerät sollten Sie sich immer genügend aufwärmen, z. B. mit Dehnübungen.
- Erhöhen Sie Tempo, Trainingsintensität und -dauer nur allmählich.

• Das Gerät ist für die Verwendung von Kindern oder Schwangeren nicht geeignet! Kinder dürfen es nicht als Spielzeug verwenden.

- Um Verletzungen zu vermeiden, nicht auf das Gerät springen oder hinknien, während es läuft.
- Die Oberfläche des Gerätes sollte nicht zerkratzt oder mit anderen Gegenständen angestoßen werden.
- Schalten Sie das Gerät nach dem Gebrauch aus und ziehen Sie den Stecker aus der Steckdose.
- Fremdkörper dürfen nicht in das Innere des Gerätes gelangen.
- Schalten Sie das Gerät vor der Reinigung aus und ziehen Sie das Stromkabel aus der Steckdose.
- Das Gerät stets von Kontakt mit Flüssigkeiten fernhalten.
- Das Gerät von Nasszellen (Badezimmern, Schwimmbädern oder Spas) fernhalten.
- Das Gerät nicht mit feuchten Händen berühren.
- Stellen Sie das Gerät ausschließlich auf einen festen, ebenen und feuchtigkeitsunempfindlichen Boden.
- Stellen Sie sicher, dass die Lüftungsöffnungen nicht abgedeckt sind.
- Einen Abstand von mindestens 100 cm von der Wand oder anderen Gegenständen lassen.
- Das Gerät darf nur von jeweils einer Person genutzt werden.
- Das Gerät nur an eine den Angaben entsprechenden Stromversorgung anschließen.

### **KONTRAINDIKATIONEN**

Vor der Anwendung der Multiplate® 3D Sport konsultieren Sie Ihren Arzt, wenn Sie an einer der folgenden Beschwerden leiden:

- frische OPs
- Knie-, Schulter-, Rücken- oder Nackenverletzungen
- Gallensteine
- Herzbeschwerden oder Herz-Kreislauf-Erkrankungen
- hoher oder niedriger Blutdruck
- akute Thrombose
- akute Hernie
- akute Infektionskrankheit
- schwere Diabetes
- Epilepsie
- schwere Migräne
- Osteoporose mit hochgradigen Frakturen
- bösartige Tumore
- Schrittmacher, Stents oder IUD

Unterbrechen Sie die Anwendung sofort, wenn Sie sich schwach fühlen oder Ihnen schwindelig wird. Bei Übelkeit, Brust- oder Gliederschmerzen, Herzklopfen oder anderen Symptomen, wenden Sie sich sofort an einen Arzt.

Die Vibrationsplatte NICHT nutzen, wenn eine Schwangerschaft vorliegt! Schwangeren wird vom Vibrationstraining dringend abgeraten.

### **Beachten Sie folgende Hinweise, wenn Sie die Vorteile der Multiplate® 3D Sport maximal ausnutzen möchten:**

• Um langfristig die gewünschten Ergebnisse zu erzielen, sollten Sie die Multiplate® 3D Sport 1 - 3 x wöchentlich verwenden. Langfristiger Einsatz sorgt dafür, dass Sie Ihre gewünschten Ziele erreichen.

- Tragen Sie Socken oder Turnschuhe während des Trainings auf der Multiplate® 3D Sport.
- Bevor Sie mit dem Training anfangen, vergessen Sie nicht die Aufwärmübungen durchzuführen.

• Beginnen Sie mit dem Training auf der niedrigsten Geschwindigkeitsstufe und erhöhen Sie erst im Laufe des Trainings die Intensität.

• Verwenden Sie die Multiplate® 3D Sport NICHT mit vollem Magen: Vibrationen verursachen ein unangenehmes Gefühl nach dem Essen.

• Benutzen Sie das Gerät nicht direkt nach dem Essen. Trinken Sie nicht mehr als ein Glas Wasser unmittelbar vor dem Training.

• Hören Sie unverzüglich mit dem Training auf, wenn Sie müde sind, Ihnen unwohl oder schwindelig ist.

### AUSPACKEN

ACHTUNG! Die Multiplate® 3D Sport ist schwer. Eine weitere Person sollte Ihnen beim Auspacken und Positionieren des Gerätes helfen.

- Bewahren Sie alle Plastikbeutel außerhalb der Reichweite von Kindern auf. Es besteht Erstickungsgefahr!
- Das Gerät darf nicht von Kindern ohne Aufsicht eines Erwachsenen und der Empfehlung eines Arztes verwendet werden.

• Vergewissern Sie sich, dass das Gerät vor dem Gebrauch nicht beschädigt ist. Bei sichtbaren Schäden vor oder während des Gebrauchs, ziehen Sie den Multiplate-Stecker aus der Steckdose und wenden Sie sich an Ihren Händler. Versuchen Sie in dem Fall nicht die Multiplate® 3D Sport weiterhin zu verwenden.

• Das Gerät ist für den Privatgebrauch, nicht für eine gewerbliche Nutzung bestimmt. Bitte benutzen Sie es nicht im Freien.

• Bewahren Sie alle Verpackungen und die Bedienungsanleitung an einem sicheren Ort auf, außerhalb der Reichweite von Kindern und Haustieren.

### ALLGEMEINE SICHERHEITSHINWEISE

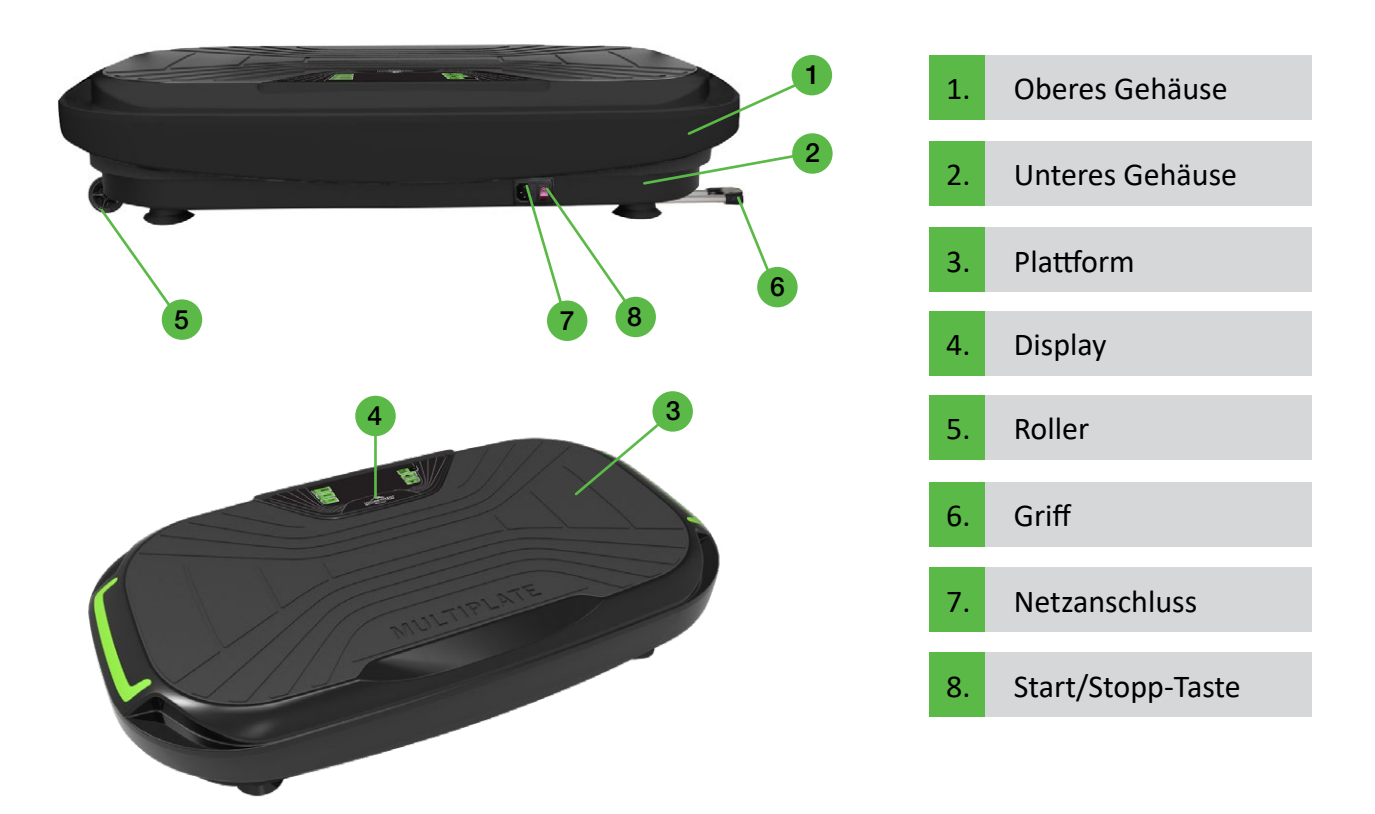

### **BLUETOOTH-LAUTSPRECHER**

Beim Einschalten der Multiplate® 3D Sport geht automatisch die Bluetooth-Funktion an. Sie werden einen kurzen Ton aus dem Gerät als Bestätigung hören. Schalten Sie Bluetooth auf Ihrem Handy ein und verkoppeln Sie es mit dem Gerät namens BTMP3. Eine Stimme aus der Multiplate® 3D Sport wird Ihnen bestätigen, dass die Geräte miteinander verbunden sind. Wählen Sie sich nun die gewünschte Musik auf Ihrem Handy aus.

### **WIDERSTANDSBÄNDER**

Drei Farben der Widerstandsbänder entsprechen den verschiedenen Widerstandswerten, von der niedrigsten in Gelb (4,5 kg), über die mittlere in Grün (13,5 kg) bis zu höchsten in Rot (22,5 kg). Die Widerstandsbänder von Donnerberg lassen sich per Karabiner ganz einfach an die Vibrationsplatte befestigen und bieten dank der integrierten Handgriffen einen besonders festen Halt bei den Übungen.

### **SCHLINGENTRAINER**

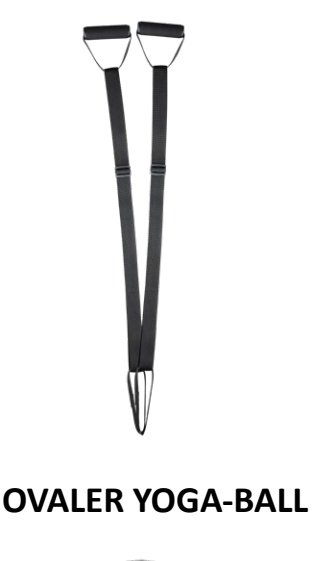

Durch die statischen, verstellbaren Schlingentrainer wird die Vibration von der Platte direkt auf Ihre Arme und den gesamten Oberkörper übertragen. Durch die Fußschlaufen können sie an den Füßen befestigt werden, was Bewegungsfreiheit und Flexibilität auf der Vibrationsplatte ermöglicht.

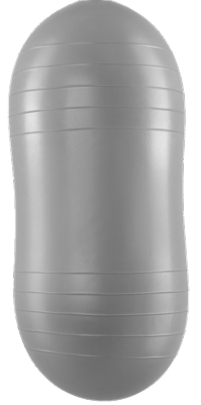

Die Einbringung des Yoga-Balls in Ihr Trainingsprogramm führt zu einer höheren Beanspruchung der Tiefenmuskulatur, wodurch wirkungsvolles und erfolgreiches Training ermöglicht wird. Der ganze Körper wird durch die direkte Übertragung der Vibration in Schwingung gebracht. In der Kombination der Vibrationsplatte und dem Yoga-Ball kann auch wohltuende Chi-Massage genossen werden.

### **YOGA – UND PILATES-STANGE**

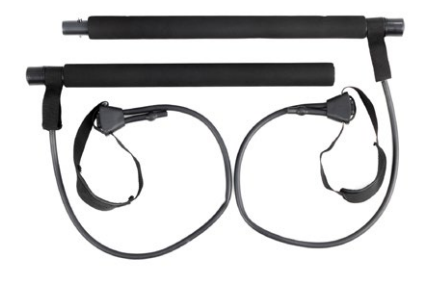

Die Yoga-Pilates-Stange wurde speziell entwickelt, um alle Muskeln im Körper zu stärken und die Haltungsausrichtung zu fördern. Mit einer hochwertigen gepolsterten Stange, elastischen Widerstandsbändern und 2 Fußschlaufen, die die Vibrationen direkt auf Ihren Oberkörper übertragen, bietet Yoga-Pilates-Stange ein vielseitiges Vibrationstraining.

### **TRANSPORTROLLER**

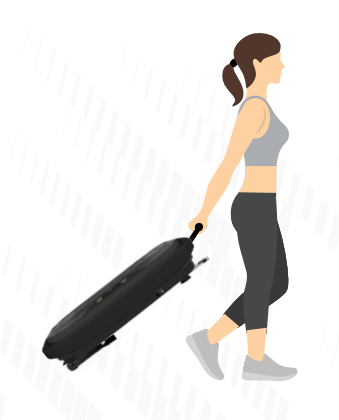

Räumen Sie das Gerät nach dem Training weg, damit es keine Stolpergefahr darstellt. Benutzen Sie die Roller auf der unteren Seite der Multiplate® 3D Sport. Ziehen Sie zuerst den Haltegriff auf der linken Seite des Gehäuses und halten Sie ihn im 45° Winkel. So können Sie das Gerät behutsam verschieben.

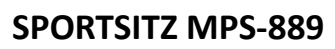

Mit dem Sportsitz können Sie viele Übungen durchführen und dabei Ihr Gleichgewicht viel besser halten.

Bei Fragen zum Sportsitz wenden Sie sich an unsere Kundenberatung per E-Mail: de.info@donnerberg.net.

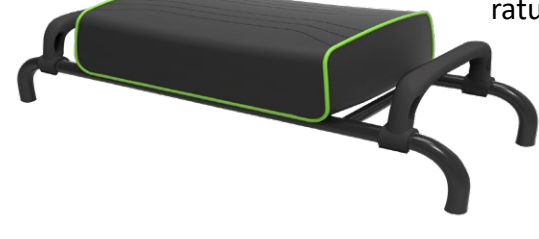

### INBETRIEBNAHME

### **BEVOR SIE MIT DEM TRAINING ANFANGEN**

Suchen Sie sich einen geeigneten Ort für Ihre Multiplate® 3D Sport und Ihr Training aus. Stellen Sie das Gerät auf eine ebene und feste Oberfläche, mit einer Schutzabdeckung für den Boden.

Die Multiplate® 3D Sport NICHT auf Teppichen oder Bettvorlagen verwenden, da sie sich verfärben oder abgenutzt werden können. Alle Fußbodenoberflächen sollten geschützt sein. Bei Fragen oder Bedenken wenden Sie sich an den Bodenhersteller.

#### **WICHTIG! AUFWÄRMEN UND ABWÄRMEN**

Einer der wichtigsten Bestandteile ist die Vorbereitung Ihres Körpers auf das Training mit der Multiplate® 3D Sport.

**Das Aufwärmen der Muskeln** verringert die Verletzungsgefahr erheblich und dauert nur wenige Minuten. Milchsäure verursacht Muskelkater nach dem Training. Durch Dehnübungen wird sie jedoch in den Muskeln neutralisiert. Dehnübungen sollten gleich nach dem Training durchgeführt werden. Bleiben Sie nach den Cool Down Übungen in Bewegung, so wird die Milchsäure weiter reduziert.

#### **EIN- UND AUSSCHALTEN DER MULTIPLATE® 3D SPORT**

Neben dem Kabelanschluss befindet sich der Knopf zum Ein- und Ausschalten der Multiplate® 3D Sport. Benutzen Sie diesen Knopf, um das Gerät ein- bzw. auszuschalten.

Legen Sie 2 x AAA-Batterien in die Fernbedienung ein.

EMPFEHLUNG: Wenn Sie zum ersten Mal eine Vibrationsplatte verwenden, können Sie die Multiplate® 3D Sport in die Nähe eines Gegenstandes platzieren, an dem Sie Ihr Gleichgewicht halten können, bis Sie sich an die Funktionsweise gewöhnt haben.

### **DISPLAY FUNKTIONSWEISE**

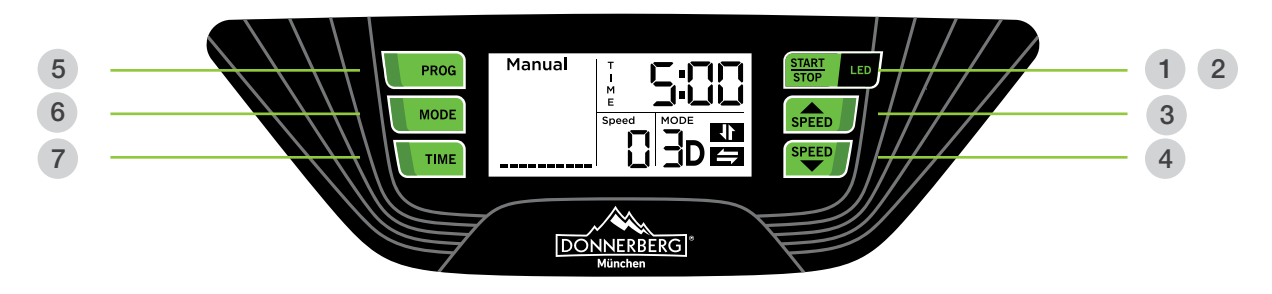

### START/STOP 1

Ein- und Ausschalten

### LED 2

Drücken Sie auf die Taste einmal für Dauerlicht. Drücken Sie auf die Taste zweimal für Blinklicht Drücken Sie auf die Taste dreimal, um das LED-Licht auszuschalten

SPEED 3 4

Level  $1 - 32$ 

PROG 5

Wählbare Trainingsprogramme P1, P2, P3 und manuell (Manual)

MODE 6

Auswahl verschiedener Modi (Vibrationsarten)

### TIME 7

Zeitmodus (1 – 10 Minuten)

Bitte beachten Sie, dass die Trainingsdauer auf 5 Minuten voreingestellt ist. Vor dem Betätigen der START/ STOPP-Taste können Sie die gewünschte Zeit selbst eingeben, indem Sie auf die TIME-Taste drücken.

### **TRAININGSPROGRAMME IM MANUELLEN MODUS - MANUAL**

Hinweis: Wenn Sie auf die START/STOPP-Taste am Display drücken, geht automatisch die oszillierende (seitenalternierende) Vibration, im manuellen Modus, an. Um die Mikrovibration einzuschalten, drücken Sie einmal auf die Mode-Taste. Um die 3D-Vibration (Mikrovibration + Wippe) zu starten, drücken Sie zweimal auf die Mode-Taste.

- 1. 2D-Vibration / Oszillation / Wippe
- 2. 2D-Vibration / Mikrovibration
- 3. 3D-Vibration / Mikrovibration + Oszillation / Wippe

Im manuellen Modus können Sie die Vibrationsart und Geschwindigkeit auch während des Trainings selbst einstellen. Bitte beachten Sie, dass Sie die gewünschte Zeit vor dem Betätigen der START/STOPP eingeben müssen. Wenn die Platte zu vibrieren anfängt, kann dies nicht mehr geändert werden. Sie läuft dann die vorgegebenen 5 Minuten.

Sie können das Training jederzeit beenden, indem Sie auf die START/STOPP-Taste drücken.

### **PROGRAMME P1, P2 UND P3**

Hinweis: Wenn Sie zu Anfang nicht die START/STOPP-Taste betätigen, sondern sich zuerst mit der Taste PROG das Trainingsprogramm auswählen, gehen die Programme der folgenden Reihe nach:

- P1 3D-Vibration / Mikrovibration + Oszillation / Wippe
- P2 3D-Vibration / Mikrovibration + Oszillation / Wippe
- P3 2D-Vibration / Mikrovibration

Wenn Sie ein viertes Mal auf die Taste PROG drücken, wird Ihnen erneut das manuelle Programm angezeigt: 2D-Vibration / oszillierende Schwingungen (Wippe). Hier können beim Betätigen der MODE-Taste die Vibrationsart ändern.

#### **PROGRAMM P1 (Cardio)**

In diesem Modus wird die Geschwindigkeit allmählich erhöht. Die Vibration startet auf der Geschwindigkeitsstufe 4 (30 Sekunden lang), wechselt zur Stufe 8 (läuft 30 Sekunde lang), dann zur Stufe 12 (drei Minuten lang) und geht wieder runter auf Stufe 8 (läuft 30 Sekunden) und dann auf Stufe 4 (30 Sekunden lang). Bitte beachten Sie, dass das Gerät in diesem Programm, mit der Mikrovibration + Wippe, im 3D-Modus vibriert.

#### **PROGRAMM P2 (Fettverbrennung)**

In diesem Modus beginnt die Vibration auf der Stufe 6 und wechselt dann zur Stufe 14. Dieser Vorgang wiederholt sich kontinuierlich alle 30 Sekunden. Bitte beachten Sie, dass das Gerät in diesem Programm mit der Mikrovibration + Wippe, im 3D-Modus vibriert.

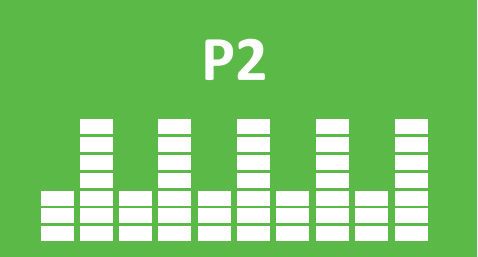

**P1**

#### **PROGRAMM P3 (Körperformung)**

In diesem Programm ändert sich die Geschwindigkeit alle 30 Sekunden. Die Mikrovibration fängt mit der 2. Geschwindigkeitsstufe an, läuft dann weiter auf Stufe 6 und anschließend wechselt sie zur Stufe 10 bevor sie wieder auf Stufe 2 heruntergeht. Bitte beachten Sie, dass Gerät in diesem Programm, mit der Mikrovibration + Wippe, im 2D-Modus vibriert.

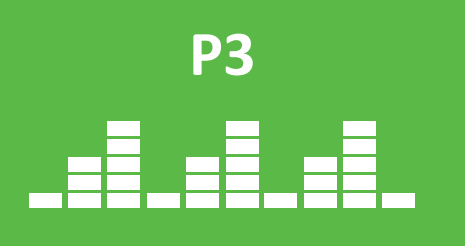

Hinweis: In den voreingestellten Programmen können Sie jederzeit die Geschwindigkeit Ihren Bedürfnissen nach anpassen, indem Sie auf die SPEED-Tasten drücken.

Sie können das Training jederzeit durch das Drücken auf die START/STOPP-Taste beenden.

### **FERNBEDIENUNG FUNKTIONSWEISE**

 $\mathcal{C}^1$ 

 $\overline{G}$ 

M

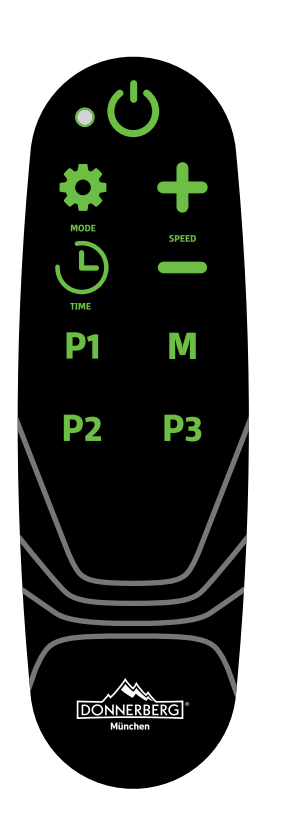

**Power-Taste** – Beim Betätigen dieser Taste geht automatisch das manuelle Programm mit der seitenalternierenden Vibration (Wippe) an. Die Vibration können Sie ändern, indem Sie die Mode-Taste betätigen.

**MODE** – Auswahl der verschiedenen Vibrationsarten. Drücken Sie einmal auf die Taste, um die Mikrovibration anzumachen; ein zweites Mal für Mikrovibration + Wippe; drücken Sie dreimal auf die Taste, um wieder die Wippe einzuschalten.

**SPEED** – Die Geschwindigkeit können Sie sich jederzeit selbst aussuchen, indem Sie auf die zwei Speed-Tasten drücken.

**TIME** – Zeitmodus (1 – 10 Minuten) Bitte beachten Sie, dass die Trainingsdauer auf 5 Minuten voreingestellt ist. Vor dem Betätigen der START/STOPP-Taste können Sie die gewünschte Zeit (bis zu 10 Minuten) selbst eingeben, indem Sie auf die TIME-Taste drücken.

**Manuelles Programm** mit seitenalternierender Schwingung (Wippe). Die Vibrationsart kann auf der Taste MODE geändert werden.

In dem manuellen Programm können Sie die Intensität Ihres Trainings selbst bestimmen. Sie wählen sich die Vibrationsart, Geschwindigkeit und Trainingsdauer selber aus.

Drücken Sie auf die Taste M und danach auf die Mode-Taste, um sich die passende Vibrationsart auszusuchen. Richten Sie dann die Zeit (1-10 Min.) ein und drücken Sie anschließend auf die Start/Stopp-Taste. Sie können die Geschwindigkeit mit den Speed-Tasten ändern, auch wenn Sie schon mit dem Training begonnen haben.

Drücken Sie auf die Taste Start/Stopp, um das Training zu beenden.

### **VOREINGESTELLTE TRAININGSPROGRAMME P1, P2 UND P3**

Hinweis: Wenn Sie anfangs nicht die START/STOPP-Taste betätigen, sondern zuerst mithilfe der Tasten P1, P2 und P3 eines der voreingestellten Trainingsprogramme auswählen, gehen die Programme der folgenden Reihe nach an:

- P1 3D-Vibration / Mikrovibration + Oszillation / Wippe
- P2 3D-Vibration / Mikrovibration + Oszillation / Wippe
- P3 2D-Vibration / Mikrovibration

Um die voreingestellten Programme nutzen zu können, schalten Sie zunächst die Multiplate® 3D Sport ein. Der Knopf dafür befindet sich neben dem Kabelanschluss an dem Gerät. Wählen Sie nun das gewünschte Programm, indem Sie auf der Fernbedienung die Tasten P1, P2 oder P3 betätigen. Drücken Sie erst danach auf die Power-Taste.

#### **PROGRAMM P1**

In diesem Modus wird die Geschwindigkeit allmählich erhöht. Die Vibration startet auf der Geschwindigkeitsstufe 4 (30 Sekunden lang), wechselt zur Stufe 8 (läuft 30 Sekunden lang), dann zur Stufe 12 (drei Minuten lang) und geht wieder runter auf Stufe 8 (läuft 30 Sekunden) und dann auf Stufe 4 (30 Sekunden lang). Bitte beachten Sie, dass Gerät in diesem Programm, mit der Mikrovibration + seitenalternierenden Schwingung, im 3D-Modus vibriert.

#### **PROGRAMM P2**

In diesem Modus beginnt die Vibration auf der Stufe 6 und wechselt dann zur Stufe 14. Dieser Vorgang wiederholt sich kontinuierlich alle 30 Sekunden. Bitte beachten Sie, dass das Gerät in diesem Programm, mit der Mikrovibration + seitenalternierenden Schwingung, im 3D-Modus vibriert.

#### **PROGRAMM P3**

In diesem Programm ändert sich die Geschwindigkeit alle 30 Sekunden. Die Mikrovibration fängt auf der 2. Geschwindigkeitsstufe an, läuft dann weiter auf Stufe 6 und anschließend wechselt sie zur Stufe 10 bevor sie wieder auf Stufe 2 heruntergeht. Bitte beachten Sie, dass Gerät in diesem Programm, mit der Mikrovibration, im 2D-Modus vibriert.

### VIBRATIONSARTEN

### **OSZILLATION / WIPPE (SEITENALTERNIEREND)**

Die Multiplate® 3D Sport erzeugt wippende Bewegungen, die die natürliche Gehbewegung nachahmen und sich daher sehr natürlich anfühlen. Das Oszillation-Training verbessert die Körperwahrnehmung, Haltungskontrolle und Muskelleistung und kann als Baustein in ein Reha-Therapiekonzept nach Verletzungen integriert werden. Ein weiteres Einsatzgebiet kann die Behandlung von immobilisationsbedingtem Kraft- und Leistungsverlust sein. Der Frequenzbereich (Intensität) wird durch die Wahl der Geschwindigkeit erhöht und soll zu langfristigen und kontinuierlichen Trainings-Ergebnissen beitragen.

### **MIKROVIBRATION**

Die Mikrovibration macht die Multiplate® 3D Sport zu einem Fitness- und Massagegerät. Aufgrund der hohen Frequenzen, kann die Tiefenmuskulatur stimuliert werden. Mikrovibrationen haben einen gelenkschonenden Effekt. Die Multiplate® 3D soll die Wirksamkeit einfacher Trainingsroutinen verbessern, kann zu einer effektiveren und schnellere Gewichtsabnahme, Verbesserung der Durchblutung, Steigerung der Knochendichte und Straffung der Haut beitragen. Dank der Mikrovibration ist das Gerät für eine Vibrationsmassage bestens geeignet. Mögliche Ziele können die Einflussnahme auf Bindegewebe, Durchblutung und Entspannung sein.

### **3D VIBRATION (WIPPE & MIKROVIBRATION)**

Bei dieser Vibrationsart verläuft der Vibrationsstrom seitenalternierend in Kombination mit der Mikrovibration. Mit den 3D-Vibrationen können Sie Ihre Übungen insgesamt intensivieren. Sie können sich insbesondere zur Steigerung der Ausdauer sowie Leistung und Muskelkraft eignen. Die Effektivität beim Muskelaufbau und bei Verbesserung der ganz körperlichen Kondition ist deutlich höher als bei ausschließlich einer Vibration. Der Kalorienverbrauch hängt von der Art der Übungen und von der Geschwindigkeitsstufe und von der Dauer des Trainings ab.

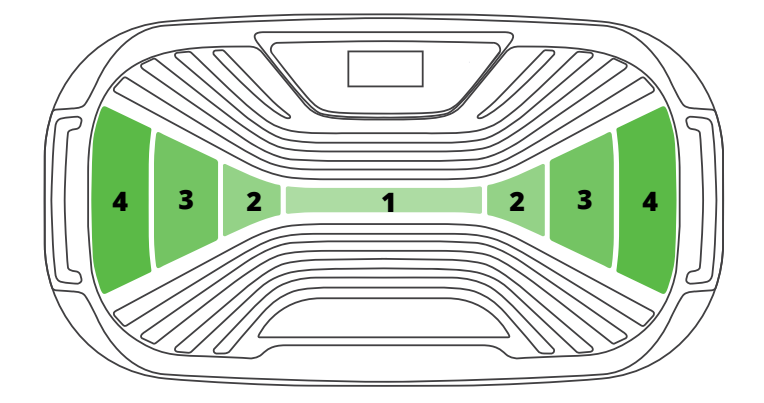

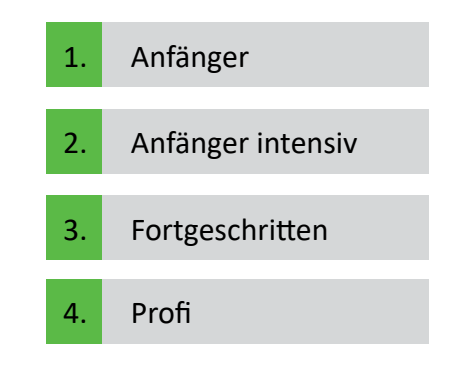

#### **AMPLITUDE**

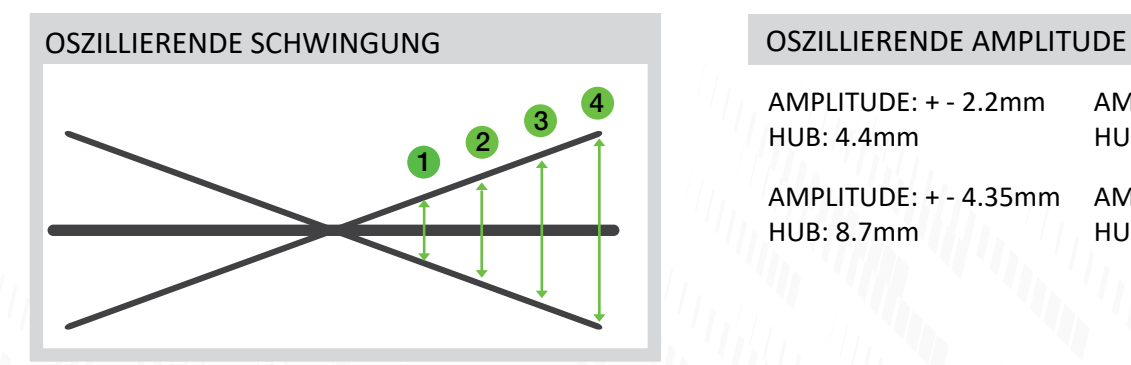

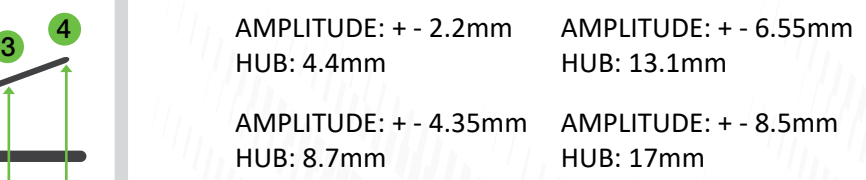

### **MÖGLICHE ZIELE**

- Entspannung: Vibrationstraining mit Massageeffekt dank Mikrovibration
- Verbesserung der Mobilität, Kraft und Ausdauer
- Stärkung schwacher Muskelstrukturen
- Steigerung der Flexibilität
- Beanspruchung schwer trainierbarer Muskeln
- Stärkung der Muskulatur und des Stützapparats (Bänder und Sehnen)
- Stärkung der Knochen
- Vorbeugung von Rückenschmerzen
- Verbesserung der Körperhaltung
- Steigerung der Leistungsfähigkeit
- Hautstraffung & Linderung von Cellulite

### PFLEGE UND FEHLERBEHEBUNG

### **PFLEGE UND AUFBEWAHRUNG**

• Reinigen Sie die Multiplate® 3D Sport unmittelbar nach dem Gebrauch mit einem feuchten Tuch und mildem Reinigungsmittel. Stellen Sie vor dem Reinigen sicher, dass die Multiplate vom Stromnetz getrennt ist.

• Überprüfen Sie die Mutiplate® 3D Sport regelmäßig auf eventuelle Schäden. Schalten Sie sie nicht ein, wenn sie beschädigt zu sein scheint oder nicht richtig funktioniert. Versuchen Sie NICHT das Gerät selber zu reparieren, da dies in jedem Fall ein entsprechend qualifizierter Techniker durchführen muss.

• Ziehen Sie den Stecker aus der Steckdose, wenn Sie die Mutiplate® 3D Sport nicht verwenden.

### **FEHLERBEHEBUNG**

Sollte das Gerät nicht ordnungsgemäß funktionieren, beachten Sie zunächst folgende Hinweise!

Wenn sich das Gerät über das Bedienfeld oder die Fernbedienung nicht bedienen lässt:

- Prüfen Sie, ob das Gerät über Stromkabel angeschlossen und eingeschaltet ist.
- Prüfen Sie, ob die Steckdose mit einem anderen Gerät funktioniert.
- Ersetzen Sie bei Bedarf die Sicherung im Stecker.

Wenn die Fernbedienung nicht funktioniert, das Gerät aber über das Bedienfeld bedienbar ist:

- Richten Sie den Sender der Fernbedienung direkt auf den Sensor des Bedienfelds.
- Wechseln Sie die Batterien in der Fernbedienung (2 x AAA-Batterien sind erforderlich).

### **WARTUNG**

• Sollte es zu einer Störung kommen, prüfen Sie zunächst, ob Sie alle in der Bedienungsanleitung enthaltenen Hinweise und Ratschläge beachtet haben.

• Wenn Sie keinen Hinweis auf eine Fehlfunktion finden können, steht Ihnen unser Reparaturservice für eine qualifizierte Reparatur zur Verfügung.

• Versuchen Sie unter keinen Umständen das Gehäuse selbst zu öffnen. Das Gerät darf nur von technisch geschulten Personen der Firma Donnerberg zur Reparatur geöffnet werden.

## TECHNISCHE DATEN

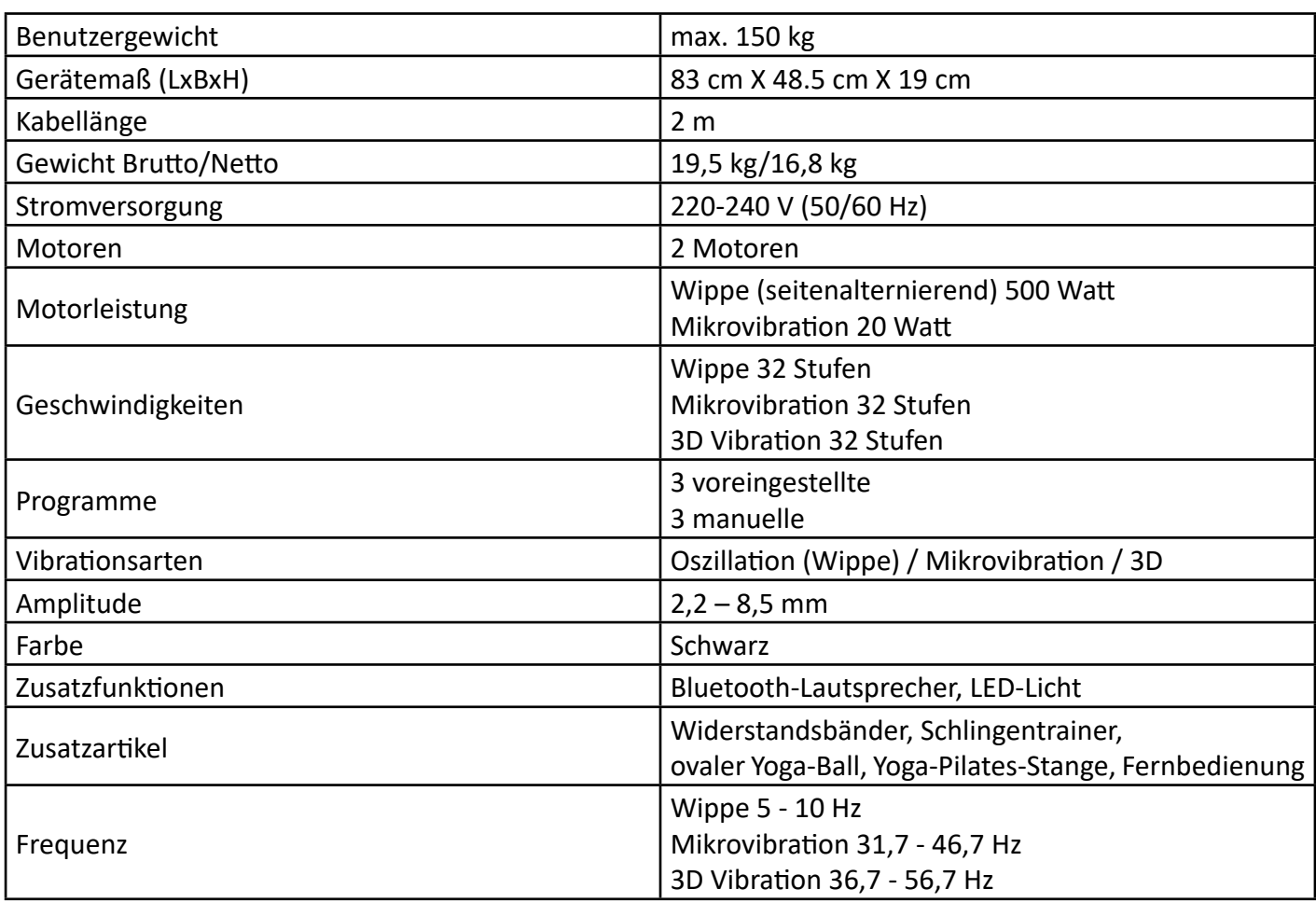

### **STUHL MPS-889 (kostenpflichtiges Zubehör)**

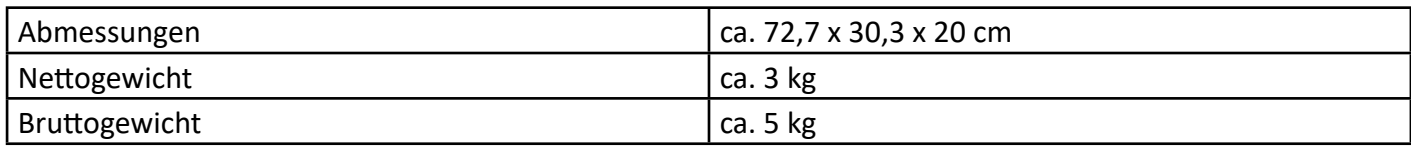

#### **Elektro- und Elektronikgeräte Informationen für private Haushalte**

Das Elektro- und Elektronikgerätegesetz (ElektroG) enthält eine Vielzahl von Anforderungen an den Umgang mit Elektro- und Elektronikgeräten. Die wichtigsten sind hier zusammengestellt.

#### **1. Getrennte Erfassung von Altgeräten**

Elektro- und Elektronikgeräte, die zu Abfall geworden sind, werden als Altgeräte bezeichnet. Besitzer von Altgeräten haben diese einer vom unsortierten Siedlungsabfall getrennten Erfassung zuzuführen. Altgeräte gehören insbesondere nicht in den Hausmüll, sondern in spezielle Sammel und Rückgabesysteme.

#### **2. Batterien und Akkus sowie Lampen**

Besitzer von Altgeräten haben Altbatterien und Altakkumulatoren, die nicht vom Altgerät umschlossen sind, sowie Lampen, die zerstörungsfrei aus dem Altgerät entnommen werden können, im Regelfall vor der Abgabe an einer Erfassungsstelle vom Altgerät zu trennen. Dies gilt nicht, soweit Altgeräte einer Vorbereitung zur Wiederverwendung unter Beteili-

gung eines öffentlich-rechtlichen Entsorgungsträgers zugeführt werden.

#### **3. Möglichkeiten der Rückgabe von Altgeräten**

Besitzer von Altgeräten aus privaten Haushalten können diese bei den Sammelstellen der öffentlich-rechtlichen Entsorgungsträger oder bei den von Herstellern oder Vertreibern im Sinne des ElektroG eingerichteten Rücknahmestellen unentgeltlich abgeben.

Rücknahmepflichtig sind Geschäfte mit einer Verkaufsfläche von mindestens 400 m² für Elektro- und Elektronikgeräte sowie diejenigen Lebensmittelgeschäfte mit einer Gesamtverkaufsfläche von mindestens 800 m², die mehrmals pro Jahr oder dauerhaft

Elektro- und Elektronikgeräte anbieten und auf dem Markt bereitstellen. Dies gilt auch bei Vertrieb unter Verwendung von Fernkommunikationsmitteln, wenn die Lager- und Versandflächen für Elektro- und Elektronikgeräte mindestens 400 m<sup>2</sup> betragen

oder die gesamten Lager- und Versandflächen mindestens 800 m² betragen. Vertreiber haben die Rücknahme grundsätzlich durch geeignete Rückgabemöglichkeiten in zumutbarer Entfernung zum jeweiligen Endnutzer zu gewährleisten.

Die Möglichkeit der unentgeltlichen Rückgabe eines Altgerätes besteht bei rücknahmepflichtigen Vertreibern unter anderem dann, wenn ein neues gleichartiges Gerät, das im Wesentlichen die gleichen Funktionen erfüllt, an einen Endnutzer abgegeben wird.

Wenn ein neues Gerät an einen privaten Haushalt ausgeliefert wird, kann das gleichartige Altgerät auch dort zur unentgeltlichen Abholung übergeben werden; dies gilt bei einem Vertrieb unter Verwendung von Fernkommunikationsmitteln für Geräte der Kategorien 1, 2 oder 4 gemäß § 2 Abs. 1 ElektroG, nämlich "Wärmeüberträger", "Bildschirmgeräte" oder "Großgeräte" (letztere mit mindestens einer äußeren Abmessung über 50 Zentimeter). Zu einer entsprechenden Rückgabe-Absicht werden Endnutzer beim Abschluss eines Kaufvertrages befragt.

Außerdem besteht die Möglichkeit der unentgeltlichen Rückgabe bei Sammelstellen der Vertreiber unabhängig vom Kauf eines neuen Gerätes für solche Altgeräte, die in keiner äußeren Abmessung größer als 25 Zentimeter sind, und zwar beschränkt auf drei Altgeräte pro Geräteart.

#### **4. Datenschutz-Hinweis**

Altgeräte enthalten häufig sensible personenbezogene Daten. Dies gilt insbesondere für Geräte der Informations-und Telekommunikationstechnik wie Computer und Smartphones. Bitte beachten Sie in Ihrem eigenen Interesse, dass für die Löschung der Daten auf den zu entsorgenden Altgeräten jeder Endnutzer selbst verantwortlich ist.

#### **5. Bedeutung des Symbols "durchgestrichene Mülltonne"**

Das auf Elektro- und Elektronikgeräten regelmäßig abgebildete Symbol einer durchgestrichenen Mülltonne weist darauf hin, dass das jeweilige Gerät am Ende seiner Lebensdauer getrennt vom unsortierten Siedlungsabfall zu erfassen ist.

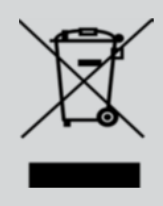

**Multiplate 30 Multiplate 30 Multiplate 30** Duitiplate 30 **Multiplate 30 Multiplate 30 Multiplate 30** multiple **Multiplate 30** This are the security of the security of the security of the security of the security of the security of the security of the security of the security of the security of the security of the security of the security of the s **The Street of the Street of the Street of the Street of the Street of the Street of the Street of the Street of the Street of the Street of the Street of the Street of the Street of the Street of the Street of the Street** multipla <u>on good welfare and the starting of the sequence</u> of the sequence of the sequence of the sequence of the sequence of the sequence of the sequence of the sequence of the sequence of the sequence of the sequence of the sequ TULIPIACE 7 **OE SURFACE SURFACE SURFACE SURFACE SURFACE SURFACE SURFACE SURFACE SURFACE SURFACE SURFACE SURFACE SURFACE SURFACE SURFACE SURFACE SURFACE SURFACE SURFACE SURFACE SURFACE SURFACE SURFACE SURFACE SURFACE SURFACE SURFACE SU Tultiple OF subscription of subscription** of subscription of subscription of subscription of subscription of subscription of subscription of subscription of subscription of subscription of subscription of subscription of subscript multipla **The Street of the Street of the Street of the Street of the Street of the Street of the Street of the Street of the Street of the Street of the Street of the Street of the Street of the Street of the Street of the Street The Street of the Street of the Street of the Street of the Street of the Street of the Street of the Street of the Street of the Street of the Street of the Street of the Street of the Street of the Street of the Street** multipla <u>on security and the stress of the security of the security of the security of the security of the security of the security of the security of the security of the security of the security of the security of the security of</u> Duitiplate 30 **OF stretch of the SU and the SU and the SU and the SU and the SU and the SU and the SU and the SU and the SU and the SU and the SU and the SU and the SU and the SU and the SU and the SU and the SU and the SU and the SU an The Signal Centre of Science of Science of Science SC Science SC Science SC Science SC Science SC Science SC Science SC Science SC Science SC Science SC Science SC Science SC Science SCIENCE SCIENCE SCIENCE SCIENCE SCIENC** multiple **The SID And The SID And The SID And The SID And The SID And The SID And The SID And The SID And The SID And The SID And The SID And The SID And The SID And The SID And The SID And The SID And The SID And The SID And The S TE SIDE THE REAL PROPERTY AND THE REAL PROPERTY AND THE REAL PROPERTY AND THE REAL PROPERTY AND THE REAL PROPERTY AND THE REAL PROPERTY AND THE REAL PROPERTY AND THE REAL PROPERTY AND THE REAL PROPERTY AND THE REAL PROPER Multiple** The Street of the Street of the Street of the Street of the Street of the Street of the Street of the Street of the Street of the Street of the Street of the Street of the Street of the Street of the Street of the Street o **THIFIRE RESERVED** The Street of the Street of the Street of the Street of the Street of the Street of the Street of the Street of the Street of the Street of the Street of the Street of the Street of the Street of the Street of the Street o **Tultipla OF subscribe of the continuing one of the continuing one of the continuing one of the continuing one of the continuing one of the continuing one of the continuing one of the continuing one of the continuing one of the con** multiple Dulippe TD **OF SIGNAL ARE SIGNAL ARE SIGNAL ARE SIGNAL ARE SIGNAL ARE SIGNAL ARE SIGNAL ARE SIGNAL ARE SIGNAL ARE SIGNAL ARE SIGNAL ARE SIGNAL ARE SIGNAL ARE SIGNAL ARE SIGNAL ARE SIGNAL ARE SIGNAL ARE SIGNAL ARE SIGNAL ARE SIGNAL AR Multiplate 30** The Street of the Californian de and the California of the Californian de and the Californian de Street of the Californian de and the Californian de and the Californian de and the Californian de and the Californian de and **Tultiple** te 30 **OF SISPERE THE AREA PROPERTY AND THE SISPERE THE SISPERE THE SISPERE SUBJERTS OF SISPERE THE SISPERE SIDE AREA PROPERTY. Multiplate 30** Julie 30 Juliplate 30 **Outinate** 30 *<u>Autiplate 3D</u> <u>Courigiate</u>* **Change of the SD Courigiate 3D**  $...$  arigle

## MULTIPLATE® 3D Schadensmeldung

Sehr geehrter Kunde, sehr geehrte Kundin,

bevor Sie mit dem Ausfüllen dieses Formulars beginnen, überprüfen Sie bitte, ob die Multiplate® 3D Sport richtig eingeschaltet, die Fernbedienung nicht zu weit weg vom Sensor ist, die Batterien der Fernbedienung stark genug sind usw. Es kann vorkommen, dass die Multiplate® 3D Sport plötzlich stehen bleibt, wenn die programmierte Übungszeit zu Ende ist oder dem Gerät zu viele Befehle auf einmal gegeben wurden. Stellen Sie die Übungszeit in diesem Fall auf Reset bzw. schalten Sie das Gerät aus und nach einer Minute wieder ein.

#### IM FALL EINES SCHADENS, KONTAKTIEREN SIE UNS BITTE, BEVOR SIE DAS PRODUKT ZURÜCKSENDEN. Unsere Telefonnummer lautet: +49 89 215 400 980.

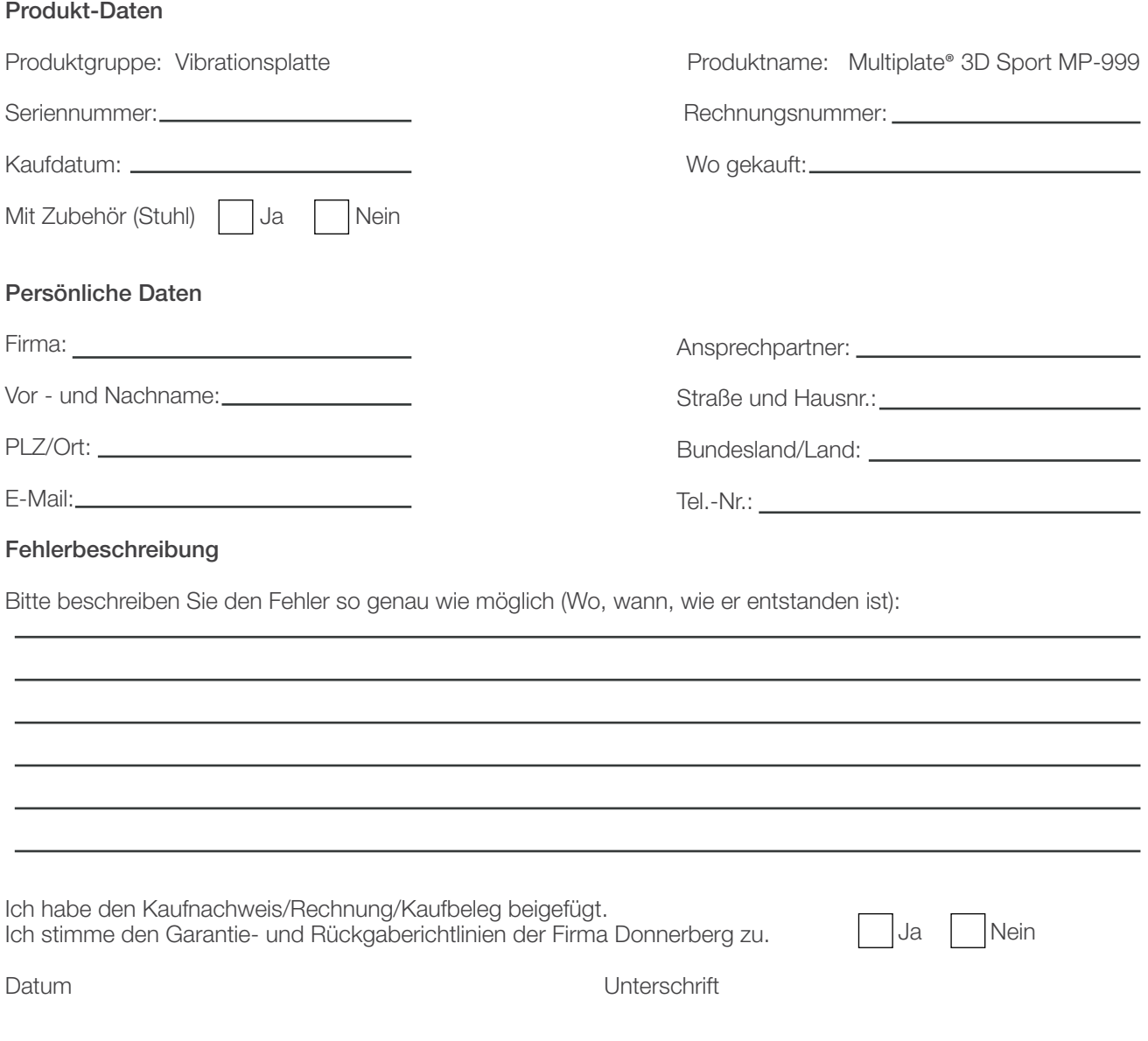

Bitte beachten Sie, dass nur vollständig ausgefüllte Aufträge bearbeitet werden können. Legen Sie bitte unbedingt eine Kopie der Rechnung oder der Quittung bei. Senden Sie die vollständig ausgefüllte Garantiefall/Schadensmeldung an:

Firma Donnerberg Von-Werthern-Str. 4a 96487 Dörfles-Esbach Oder per E-Mail: de.info@donnerberg.net

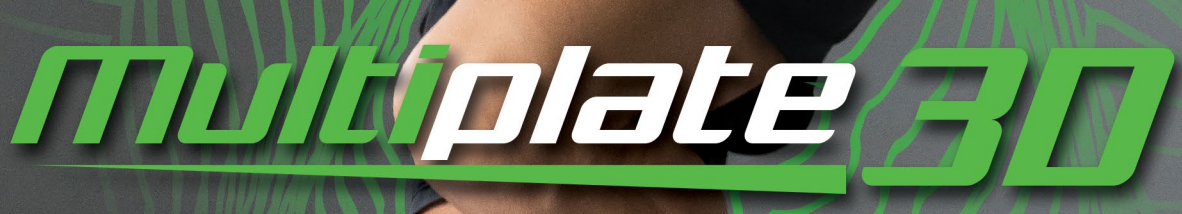

# SPORT MP-999

**GERMAN ENGINEERING & DESIGN** 

### ENGLISH

Dear customer,

Congratulations on the purchase of the Donnerberg Multiplate® 3D Sport!

Please read these operating instructions carefully before starting up the machine and beginning your training. Check the device before using it - DO NOT operate if damaged. If in doubt, please contact our customer support. Please keep this manual for future reference.

To prevent the risk of injury, make sure that all persons have read and understood these operating instructions before using the device.

### TABLE OF CONTENTS

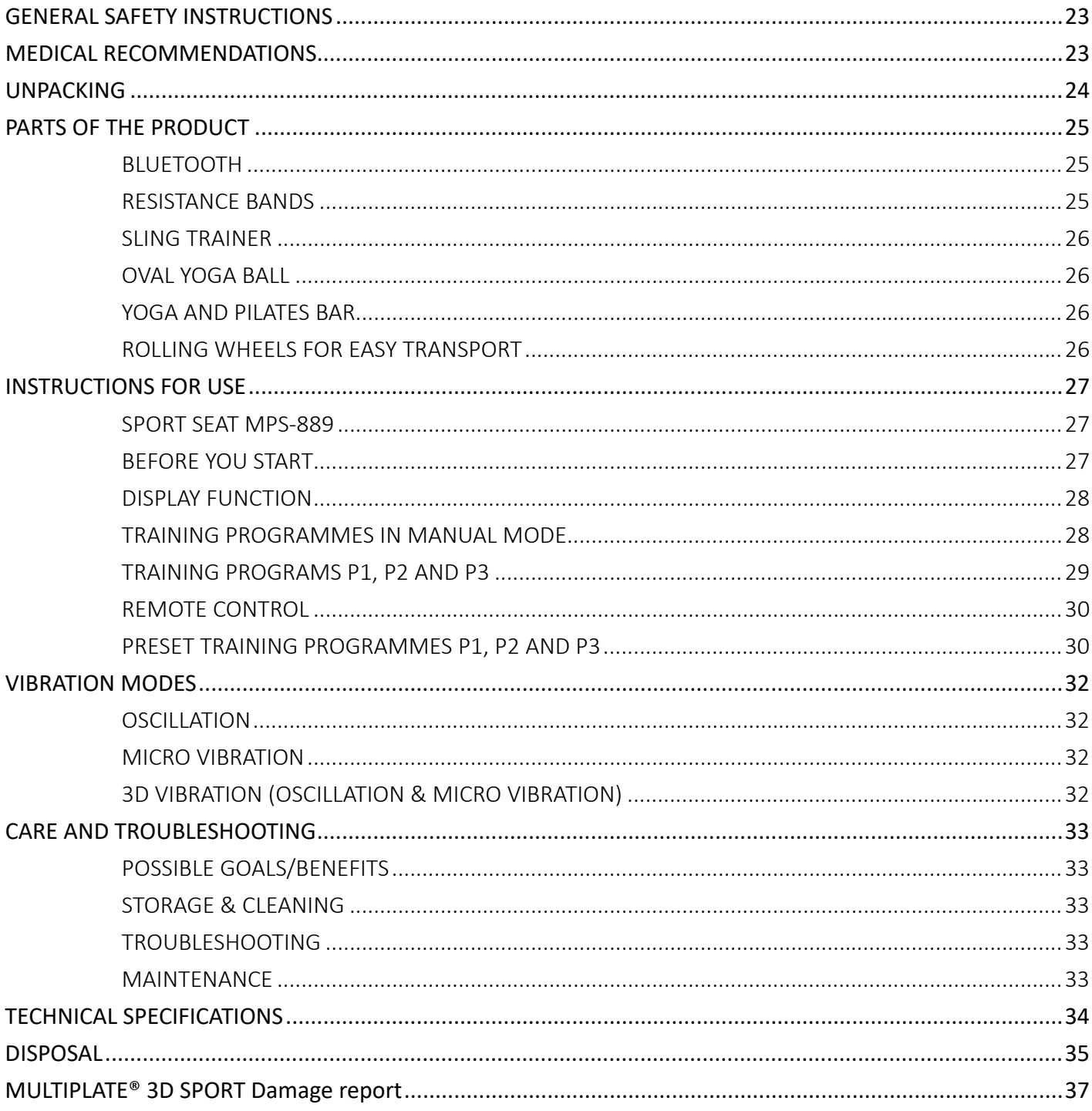

### GENERAL SAFETY INSTRUCTIONS

- Consult your doctor before beginning any exercise or diet programme
- Follow the warm up exercises before you commence with your workout.
- Increase speed, intensity and duration of exercises gradually.
- The device is not suitable for children to use.
- Avoid damaging the surface of the device by hitting or scratching it with heavy objects.
- After each use, the device must always be switched off and unplugged.
- Do not insert any objects into the openings of the device.
- Always switch off the device and disconnect the power outlet before cleaning.
- Do not let the device get wet with any type of liquid.
- Do not use the device in places such as bathrooms, swimming pools or spas.
- In addition, do not use the device while your hands are wet.
- Place the device on a solid, flat surface with a suitable cover for your floor.
- Make sure that the ventilation holes are not covered.
- For comfort, make sure there is enough space around you (at least 1 meter).
- Only one person is allowed to use the device at a time.
- The voltage and electrical circuit to which the device is connected must always comply with the laws in force.

### MEDICAL RECOMMENDATIONS

You must not use the device without your doctor's consent if you:

- are pregnant
- have had a recent operation or surgery
- have knee, shoulder, back or neck injuries

You are strongly advised to consult your doctor before using the device if you have any of the following medical conditions:

- Heart condition or cardiovascular disease
- High or low blood pressure
- Acute thrombosis
- Acute hernia
- Acute infections
- Severe diabetes
- Epilepsy
- Severe migraines
- Malignant tumor/cancer
- Pacemaker, implants, artificial joint(s) or limb(s), stents or IUD
- Any recent illnesses or infections

Discontinue using the device if you experience dizziness, nausea, shortness of breath, pain, or any other abnormal symptoms.

#### **In order to maximize the benefits of the Multiplate® 3D Sport you should always remember the following points:**

• In order to achieve desired results, you should use the Multiplate® 3D Sport continuously.

- Socks or sneakers are recommended during exercise on the Multiplate® 3D.
- Long-term use will ensure that you maintain your desired goals.
- Please remember to follow the warm up exercises before using the Multiplate® 3D.

• Remember to always start using the Multiplate® 3D Sport from the lowest speed setting and then increase the speed gradually.

• Do NOT use the Multiplate® 3D Sport on a full stomach: vibration will make you feel uncomfortable if you have just consumed food.

• Please, also remember to consume enough water before, during and after exercising.

• Do not use the Multiplate® 3D while you are eating and drinking. Equally, do not exercise on an empty stomach. Optimal time of food consumption prior to exercising is 2-3 hours.

• Stop exercising if you feel tired, exhausted, or dizzy.

### UNPACKING

WARNING - The Multiplate® 3D Sport is heavy. Please ask a friend or a family member to help you unpack and position the unit.

• To avoid danger of suffocation, please keep all plastic bags out of the reach of children.

• Check that there is no damage to the unit prior to use. In case of visible damage before or during use, unplug the Multiplate® 3D and contact the supplier.

• The Multiplate® 3D is designed for home use only and is not intended for commercial use.

• Please do not use it outdoors.

• Please retain all packaging and paperwork for future use and store them safely away from children and animals.

### PARTS OF THE PRODUCT

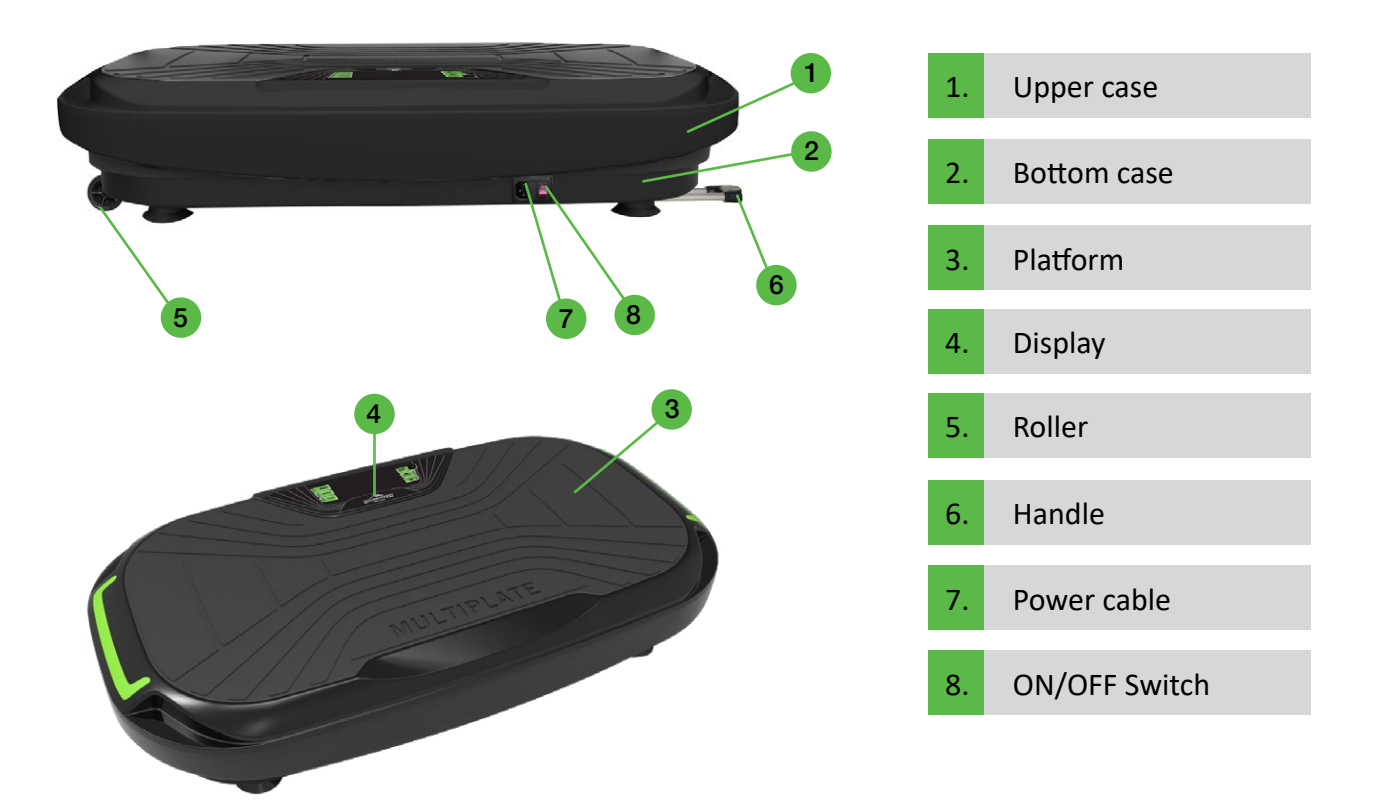

### **BLUETOOTH**

When you switch on MULTIPLATE® 3D Sport Bluetooth function switches on automatically. Turn on bluetooth on your phone and pair it with the bluetooth device named BTMP3. Once both devices are paired up, a voice from the MULTIPLATE® 3D Sport will confirm that the devices are connected. Select the desired music from your phone and enjoy while exercising.

### **RESISTANCE BANDS**

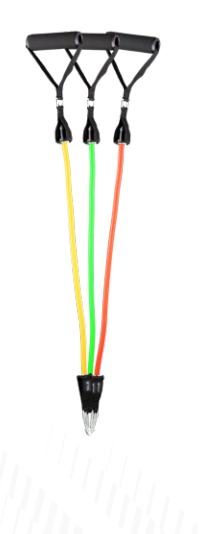

Three colors of resistance bands correspond to different resistance levels, from the lowest in yellow (4.5 kg), through the middle in green (13.5 kg) to the highest in red (22.5 kg). The resistance bands can be easily attached to the vibration plate with a carabiner and, thanks to the integrated handles, offer a firm hold during the exercises.

### **SLING TRAINER**

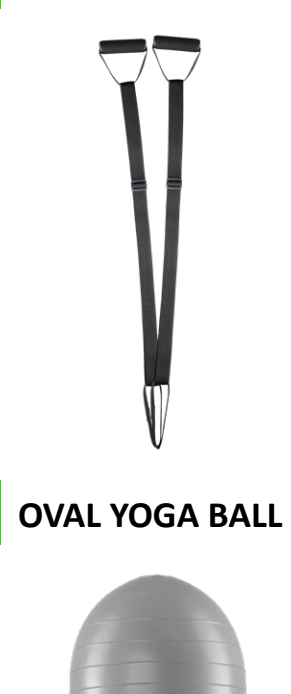

The static, adjustable sling trainer transfers the vibration from the plate directly to your arms and entire upper body. The foot straps allow them to be attached to the feet, allowing freedom of movement and flexibility on the vibration plate.

Incorporating the yoga ball into your exercise program will put more strain on the core muscles, making your training even more effective. The vibrations are directly transmitted throughout the whole body. With the combination of the vibration plate and the yoga ball, you can also enjoy a beneficial Chi massage.

#### **YOGA AND PILATES BAR**

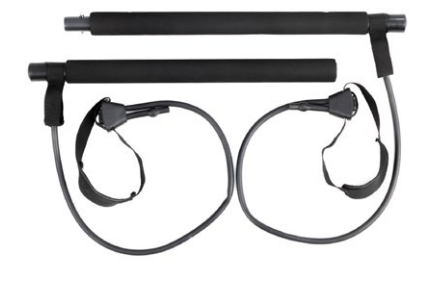

The yoga and pilates bar is specially designed to help you build muscle strength and improve your posture. Coming with a high-quality padded bar, elastic resistance bands and 2 foot straps that transmit the vibrations directly to your upper body, the yoga and pilates bar is a great addition to a whole body vibration workout.

#### **ROLLING WHEELS FOR EASY TRANSPORT**

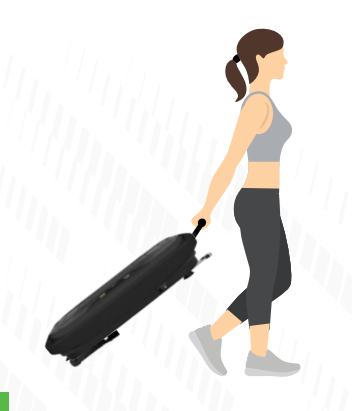

After the training, the rolling wheels at the bottom of the Multiplate® 3D Sport allow you to easily relocate and put away the machine in order to avoid the risk of tripping.

Firstly pull the handle on the left side of the case and hold it at a 45° angle. Here's how you can carefully relocate the machine.

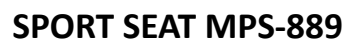

If you have any questions about the sport seat, please contact our customer service at: uk.info@donnerberg.net

### INSTRUCTIONS FOR USE

### **BEFORE YOU START**

Choose a suitable place for your Multiplate® 3D Sport. Make sure there is at least 1 meter of space around the Multiplate® 3D Sport to avoid any injury. Place the machine on a solid, flat level surface with a suitable cover for your floor or carpet.

improve balance.

The sport seat allows you to work on different muscle groups and

#### **WARMING UP AND COOLING DOWN – IMPORTANT**

One of the most important parts of your workout is preparing your body for exercise on the Multiplate ® 3D Sport.

Warming up: remember that a sensible warm-up is necessary before each training session and should be by no means neglected.

Cooling down: removes the lactic acid built-up in the muscles by oxygenating the muscles after your exercise routine. Lactic acid is what creates muscle fatigue and soreness after a workout, thus cooling down should be undertaken soon after the last set of exercises you complete.

Both warming up and cooling down should be done slowly and accurately. In addition, you should move around after the cool down exercises to further dissipate the lactic acid.

#### **SWITCHING THE MULTIPLATE® 3D SPORT ON AND OFF**

Next to the cable connection is the button for switching the Multiplate® 3D Sport on and off. Use this button to switch the device on and off.

Insert 2 x AAA batteries in the remote control.

RECOMMENDATION: If this is your first time using a vibration plate, you can place the Multiplate® 3D Sport near an object that you can keep your balance until you get used to it.

### **DISPLAY FUNCTION**

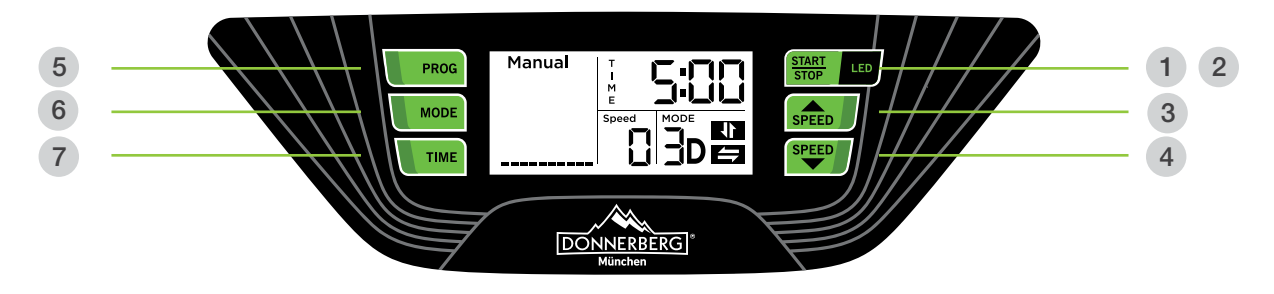

### START/STOP 1

To switch on and off

### LED 2

Press the button once for steady light. Press the button twice for flashing light Press the button three times to turn off the LED light

SPEED 3 4

Level  $1 - 32$ 

PROG 5

Selectable training programmes P1, P2, P3 and Manual

```
MODE
6
```
Selection of different modes (vibration types)

### TIME 7

Time mode (1-10 minutes)

Please note training duration is preset to 5 minutes. Before pressing the START / STOP button, you can enter the desired time yourself by pressing the TIME button.

### **TRAINING PROGRAMMES IN MANUAL MODE**

Note: If you press the START / STOP button on the display, the oscillating (side-alternating) vibration is on by default. To turn on micro vibration, press the MODE button once. To start the 3D vibration (micro vibration + see saw), press the MODE button twice.

- 1. 2D vibration / Oscillation
- 2. 3D vibration / micro vibration
- 3. 3D vibration / micro vibration + Oscillation

In manual mode, you can set the type of vibration and speed yourself during training. Please note that you have to enter the desired time before pressing START / STOP. If the plate starts to vibrate, this cannot be changed, it will run for the specified 5 minutes.

You can end the training at any time by pressing the START / STOP button.

### **TRAINING PROGRAMS P1, P2 AND P3**

Note: If you do not press the START / STOP button at the beginning, but first select the training program with the PROG button, the programs follow the following sequence:

- P1 3D vibration / micro vibration+ Oscillation (up & down)
- P2 3D vibration / micro vibration + Oscillation (up & down)
- P3 2D vibration / micro vibration

If you press the PROG button the fourth time, the manual programme will automatically start. 2D vibration / oscillating vibrations, change the vibration type when you press the MODE button.

### **PROGRAMME P1 (Cardio)**

In this mode, the speed is gradually increased. The vibration starts at speed level 4 (for 30 seconds), changes to level 8 (runs for 30 seconds), then to level 12 (for three minutes) and goes back down to level 8 (30 seconds) and then to level 4 (30 seconds). Please note that the device in this programme vibrates with the micro vibration + oscillation in 3D mode.

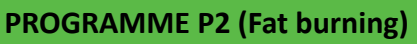

In this mode, vibration starts at level 6 and then changes to level 14. This process is repeated every 30 seconds. Please note that the device vibrates in this programme with the micro vibration + oscillation 3D mode.

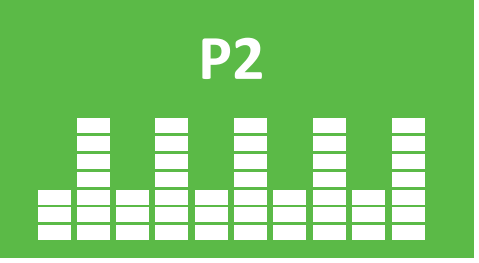

**P1**

#### **PROGRAMME P3 (Body shaping)**

In this programme, the speed changes every 30 seconds. The micro vibration starts with the 2nd speed level, then continues to level 6 and then changes to level 10 before it goes back down to level 2. Please note that the device in this programme vibrates with micro vibration, in 2D mode.

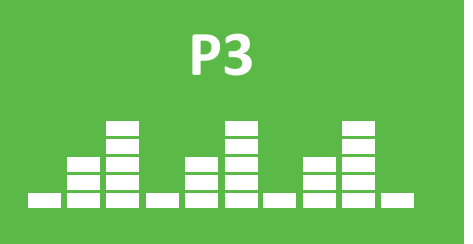

Note: In the preset programs, you can adjust the speed to your needs at any time by pressing the SPEED buttons.

You can end the workout at any time by pressing the START / STOP button.

### **REMOTE CONTROL**

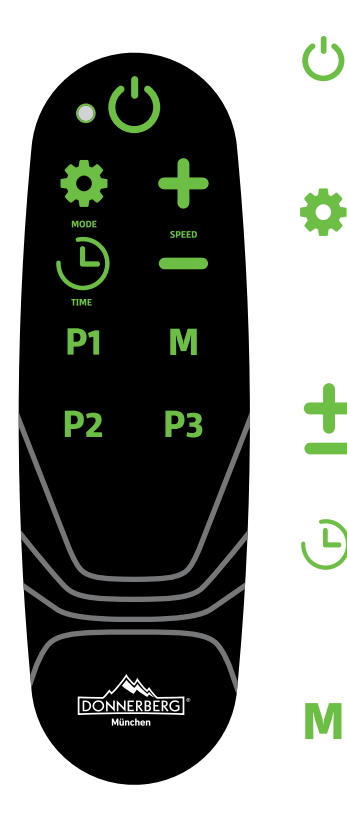

**Power button** – When this button is pressed, the manual program with the Oscillation (up & down) starts automatically. You can change the vibration by pressing the Mode button.

**MODE** – Selection of the different types of vibration. Press the button once to turn on the micro vibration; a second time for micro vibration + Oscillation (up & down) ; press the button three times to switch the Oscillation (up & down) on again.

**SPEED** – You can choose the speed yourself at any time by pressing the speed buttons.

**TIME** – time mode (1 - 10 minutes) Please note that the training duration is preset to 5 minutes. Before pressing the START / STOP button, you can enter the desired time yourself (up to 10 minutes) by pressing the TIME button.

**Manual program** with left & right alternating vibration. The vibration type can be changed using the MODE button.

In the manual programme you can determine the intensity of your training. You can choose the type of vibration, speed and duration of training.

Press the M button and then the Mode button to select the desired vibration. Set the time (1-10 minutes) and then press the START / STOP button. You can change the speed with the speed buttons, even if you have already started training.

You can end the workout at any time by pressing the START / STOP button.

### **PRESET TRAINING PROGRAMMES P1, P2 AND P3**

Note: If you do not press the START / STOP button at the beginning, but first select one of the preset training programmes using the P1, P2 and P3 buttons, the programmes proceed in the following order:

- P1 3D vibration / micro vibration + Oscillation
- P2 3D vibration / micro vibration + Oscillation
- P3 2D vibration / micro vibration

To be able to use the preset programmes, first switch on the Multiplate® 3D Sport. The button for this is located next to the cable connection to the device. Now select the desired programme by pressing the P1, P2 or P3 buttons on the remote control. Only then press the power button.

#### **PROGRAMME P1**

In this mode, the speed is gradually increased. The vibration starts at speed level 4 ( 30 seconds), changes to level 8 ( 30 seconds), then to level 12 (3 minutes) and goes back down to level 8 (30 seconds) and then to level 4 ( 30 seconds). Please note that the device in this programme vibrates with the micro-vibration + side-alternating vibration, in 3D mode.

#### **PROGRAMME P2**

In this mode, vibration starts at level 6 and then changes to level 14. This process is repeated every 30 seconds. Please note that the device vibrates in this programme with the micro vibration + oscillation 3D mode.

#### **PROGRAMME P3**

In this programme, the speed changes every 30 seconds. The micro vibration starts with the 2nd speed level, then continues to level 6 and then changes to level 10 before it goes back down to level 2. Please note that the device in this programme vibrates with micro vibration, in 2D mode.

Note: In the preset programs, you can adjust the speed to your needs at any time by pressing the SPEED buttons.

You can end the workout at any time by pressing the START / STOP button.

### VIBRATION MODES

### **OSCILLATION**

The Multiplate® 3D Sport creates rocking movements that feel very natural. The oscillation training improves body awareness, posture control and muscle performance and can be integrated as a building block in the rehab therapy after injuries. In the treatment of immobilization-related loss of power and performance is also beneficial. It is particularly suitable for beginners, people new to exercising.

### **MICRO VIBRATION**

The micro vibration makes the Multiplate® 3D Sport a fitness and massage device.

It improves the effectiveness of simple training routines, offers more effective and faster weight loss and fights cellulite for firm skin and a perfect figure. Micro vibration is a modern vibration technology for home use for weight loss, improving blood circulation and increasing bone density. Thanks to the micro-vibration, the device is ideally suited for a vibration massage because it acts on the body at high frequencies.

### **3D VIBRATION (OSCILLATION & MICRO VIBRATION)**

With this type of vibration, the vibration current alternates between the sides in combination with the micro-vibration. With the 3D vibrations you can intensify your exercises overall. They are particularly suitable for increasing endurance as well as performance and muscle strength. The effectiveness in building muscle and improving the overall physical condition is significantly higher than with only one vibration. With a targeted fitness training in this vibration mode, up to 100 calories can be consumed in five to ten minutes. The calorie consumption also depends on the speed level and the duration of the training.

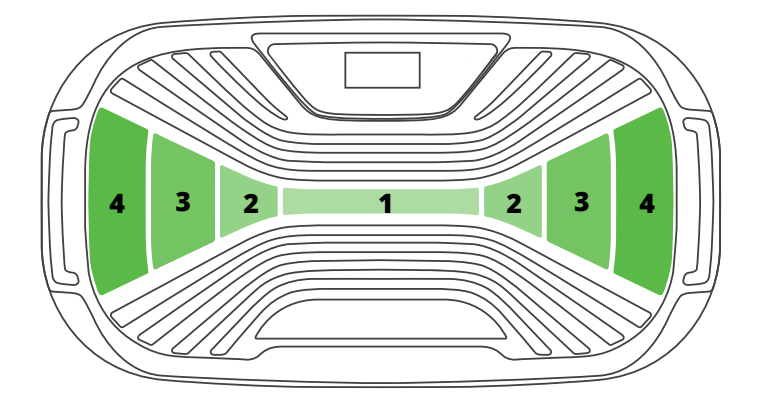

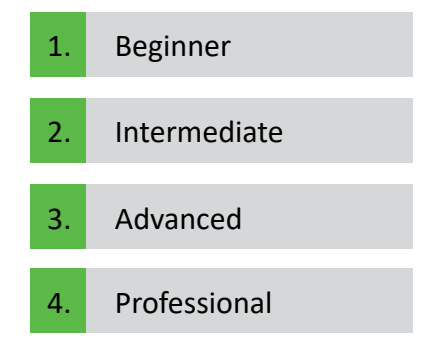

#### **AMPLITUDE**

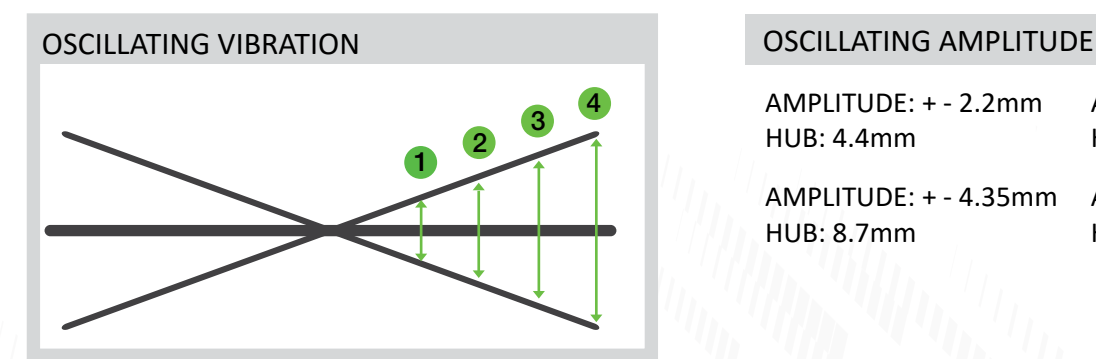

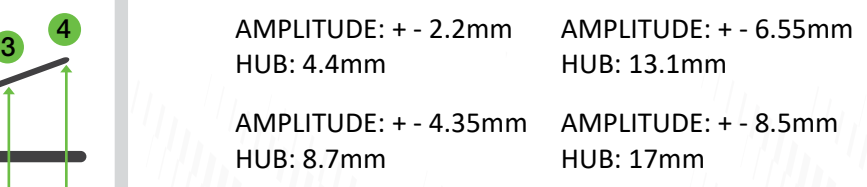

### **POSSIBLE GOALS/BENEFITS**

- Relaxation: Vibration training with a massage effect thanks to micro-vibration
- Improve mobility, strength and endurance
- Strengthen weak muscle structures
- Increase flexibility
- Strengthening the muscles and the supporting apparatus (ligaments and tendons)
- Bone strengthening
- Prevention of back pain
- Improving posture
- Skin tightening & cellulite removal

### CARE AND TROUBLESHOOTING

### **STORAGE & CLEANING**

• Clean the Multiplate® 3D with a damp cloth and mild detergent immediately after the use. Ensure the Multiplate ® 3D is unplugged from the mains before cleaning.

• Regularly check the Multiplate® 3D Sport but do not switch it on if it appears to be damaged or if it is operating incorrectly. Do NOT attempt to carry out any repair to the Multiplate® 3D as malfunctioning cases must be referred to a qualified technician.

• Remove from the plug when not in use.

### **TROUBLESHOOTING**

If machine does not respond to Control Panel or Remote Control:

- Check if the machine is plugged in and switched on
- Check if the socket works with another device
- Replace fuse in plug.

If the remote control does not operate machine, but unit does respond to Control Panel.

- Point Remote Control transmitter directly at the Control Panel's sensor
- Replace batteries in the remote control (2 x AAA batteries are required)

### **MAINTENANCE**

• Should a malfunction occur, please first check whether you have also observed all instructions and advice contained in the operating instructions.

• If you cannot find any indication for the malfunction, to ensure the correct installation of the electronics, our customer service is at your disposal for a qualified repair.

• Do not, under any circumstances, try to open the Multiplate® 3D. The device may only be opened for repair by a qualified technician.

## TECHNICAL SPECIFICATIONS

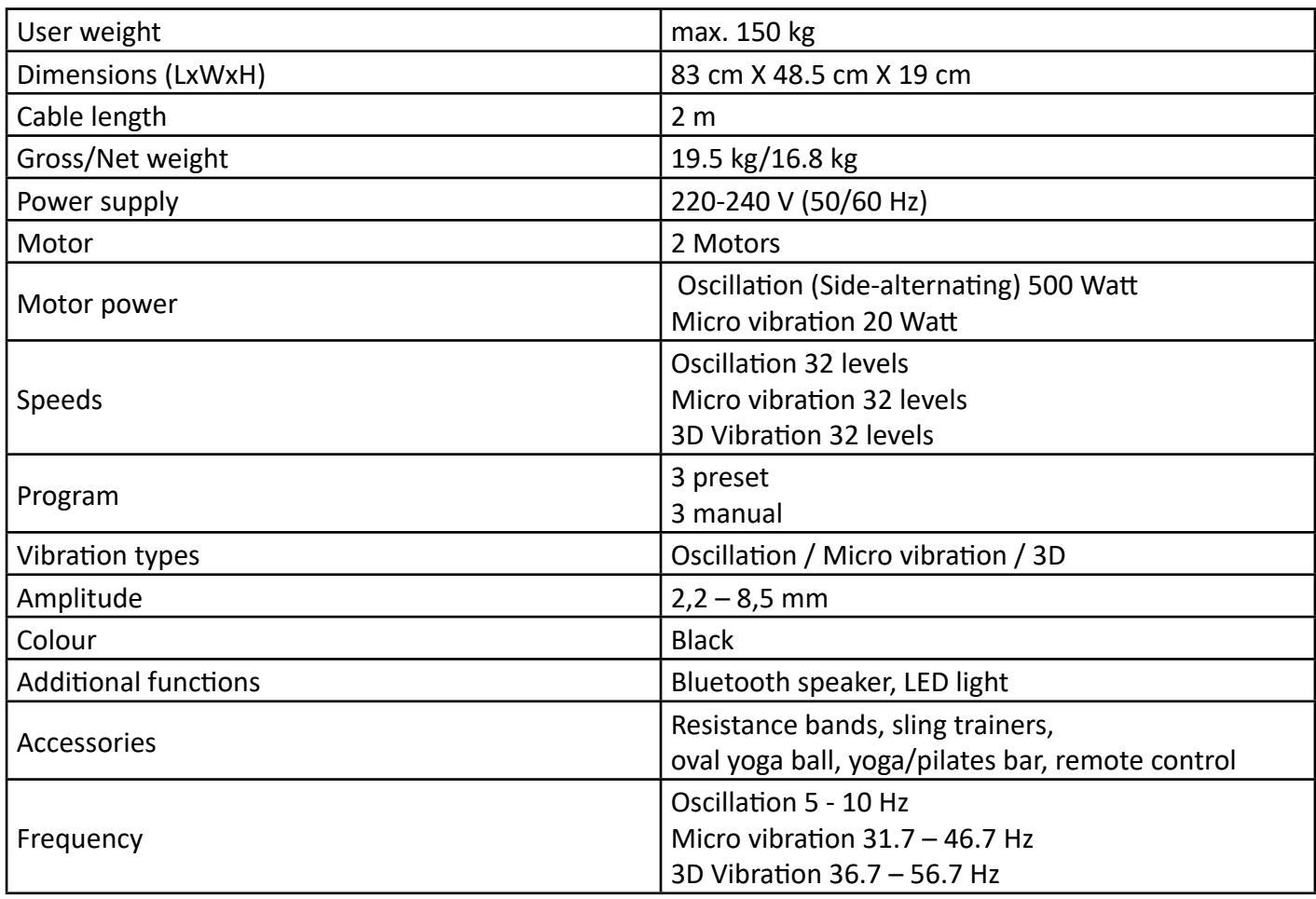

### **EXERCISE SEAT MPS-889**

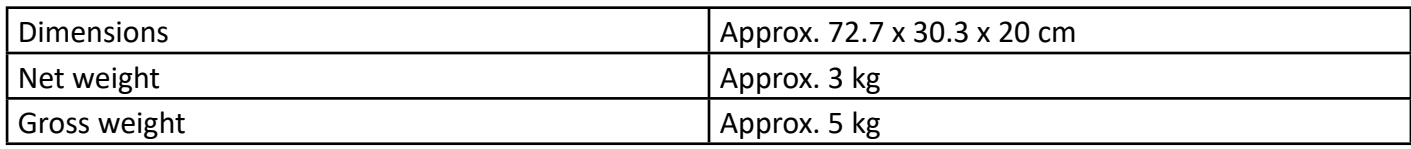

#### **Electric and electronic devices Information for private households**

The Waste Electrical and Electronic Equipment Regulations 2018 (WEEE) in the United Kingdom contains several requirements concerning the handling of electric and electronic devices as waste. In the following paragraphs, we list the most important requirements for you.

#### **1. Separated recycling of "old devices"**

Electric and electronic devices that have become waste are called old devices. Owners of such old devices have to bring these to recycling facilities, where these are handled and recorded separately from urban solid waste. Old devices must not end up in the household refuse. In fact they have to be collected in special collecting and recycling systems.

#### **2. Possibility for disposal of "old devices"**

Owners of old devices from private households can dispose these at the public waste disposal authorities or bring them to producer or seller related disposal locations. You can find these disposal locations online: http://www.recycle-more.co.uk

#### **3. Privacy information**

Old devices often contain private data, especially appliances from data processing and communication equipment, as smartphones or hard discs. In your own interest, please arrange to eliminate all personal and private data from your disposed equipment.

#### 4. Meaning of the symbol "crossed out waste container"

The labelled symbol showing the "crossed out waste container" on electric and electronic equipment indicates that the concerning equipment has to be disposed separately from urban solid waste.

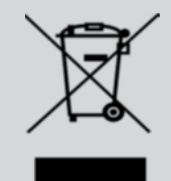

#### **5. The Waste Electrical and Electronic Equipment Regulations 2018 (WEEE)**

Following the implementation of the Directive 2012/19/EU and its British transportation WEEE Regulations 2018, we as a producer of EEE are registered in the Public register of Electrical and Electronic Equipment Producers. The register is held in England and Wales by the Environment Agency. **Multiplate 30 Multiplate 30 Multiplate 30** Duitiplate 30 **Multiplate 30 Multiplate 30 Multiplate 30** multiple **Multiplate 30** This are the security of the security of the security of the security of the security of the security of the security of the security of the security of the security of the security of the security of the security of the s **The Street of the Street of the Street of the Street of the Street of the Street of the Street of the Street of the Street of the Street of the Street of the Street of the Street of the Street of the Street of the Street** multipla <u>on good welfare and the starting of the sequence</u> of the sequence of the sequence of the sequence of the sequence of the sequence of the sequence of the sequence of the sequence of the sequence of the sequence of the sequ TULIPIACE 7 **OE SURFACE SURFACE SURFACE SURFACE SURFACE SURFACE SURFACE SURFACE SURFACE SURFACE SURFACE SURFACE SURFACE SURFACE SURFACE SURFACE SURFACE SURFACE SURFACE SURFACE SURFACE SURFACE SURFACE SURFACE SURFACE SURFACE SURFACE SU Tultiple OF subscription of subscription** of subscription of subscription of subscription of subscription of subscription of subscription of subscription of subscription of subscription of subscription of subscription of subscript multipla **The Street of the Street of the Street of the Street of the Street of the Street of the Street of the Street of the Street of the Street of the Street of the Street of the Street of the Street of the Street of the Street The Street of the Street of the Street of the Street of the Street of the Street of the Street of the Street of the Street of the Street of the Street of the Street of the Street of the Street of the Street of the Street** multipla <u>on security and the stress of the security of the security of the security of the security of the security of the security of the security of the security of the security of the security of the security of the security of</u> Duitiplate 30 **OF stretch of the SU and the SU and the SU and the SU and the SU and the SU and the SU and the SU and the SU and the SU and the SU and the SU and the SU and the SU and the SU and the SU and the SU and the SU and the SU an The Signal Centre of Science of Science of Science SC Science SC Science SC Science SC Science SC Science SC Science SC Science SC Science SC Science SC Science SC Science SC Science SCIENCE SCIENCE SCIENCE SCIENCE SCIENC** multiple **The SID And The SID And The SID And The SID And The SID And The SID And The SID And The SID And The SID And The SID And The SID And The SID And The SID And The SID And The SID And The SID And The SID And The SID And The S TE SIDE THE REAL PROPERTY AND THE REAL PROPERTY AND THE REAL PROPERTY AND THE REAL PROPERTY AND THE REAL PROPERTY AND THE REAL PROPERTY AND THE REAL PROPERTY AND THE REAL PROPERTY AND THE REAL PROPERTY AND THE REAL PROPER Multiple** The Street of the Street of the Street of the Street of the Street of the Street of the Street of the Street of the Street of the Street of the Street of the Street of the Street of the Street of the Street of the Street o **THIFIRE RESERVED** The Street of the Street of the Street of the Street of the Street of the Street of the Street of the Street of the Street of the Street of the Street of the Street of the Street of the Street of the Street of the Street o **Tultipla OF subscribe of the continuing one of the continuing one of the continuing one of the continuing one of the continuing one of the continuing one of the continuing one of the continuing one of the continuing one of the con** multiple Dulippe TD **OF SIGNAL ARE SIGNAL ARE SIGNAL ARE SIGNAL ARE SIGNAL ARE SIGNAL ARE SIGNAL ARE SIGNAL ARE SIGNAL ARE SIGNAL ARE SIGNAL ARE SIGNAL ARE SIGNAL ARE SIGNAL ARE SIGNAL ARE SIGNAL ARE SIGNAL ARE SIGNAL ARE SIGNAL ARE SIGNAL AR Multiplate 30** The Street of the Californian de and the California of the Californian de and the Californian de Street of the Californian de and the Californian de and the Californian de and the Californian de and the Californian de and **Tultiple** te 30 **OF SISPERE THE AREA PROPERTY AND THE SISPERE THE SISPERE THE SISPERE SUBJERTS OF SISPERE THE SISPERE SIDE AREA PROPERTY. Multiplate 30** Julie 30 Juliplate 30 **Outinate** 30 *<u>Autiplate 3D</u> <u>Courigiate</u>* **Change of the SD Courigiate 3D**  $...$  arigle

#### Dear customer,

Before you start filling out this form, please check whether the Multiplate® 3D Sport is switched on correctly, the remote control is not too far from the sensor, the batteries in the remote control are strong enough, etc. It may happen that the Multiplate® 3D Sport suddenly stops when the programmed exercise time has ended or the device has been given too many commands at once. In this case, reset the exercise time or switch the device off and on again after one minute.

#### IN THE EVENT OF DAMAGE, PLEASE CONTACT US BEFORE YOU RETURN THE PRODUCT!

Our phone number is: +49 89 215 400 980.

#### Product Data

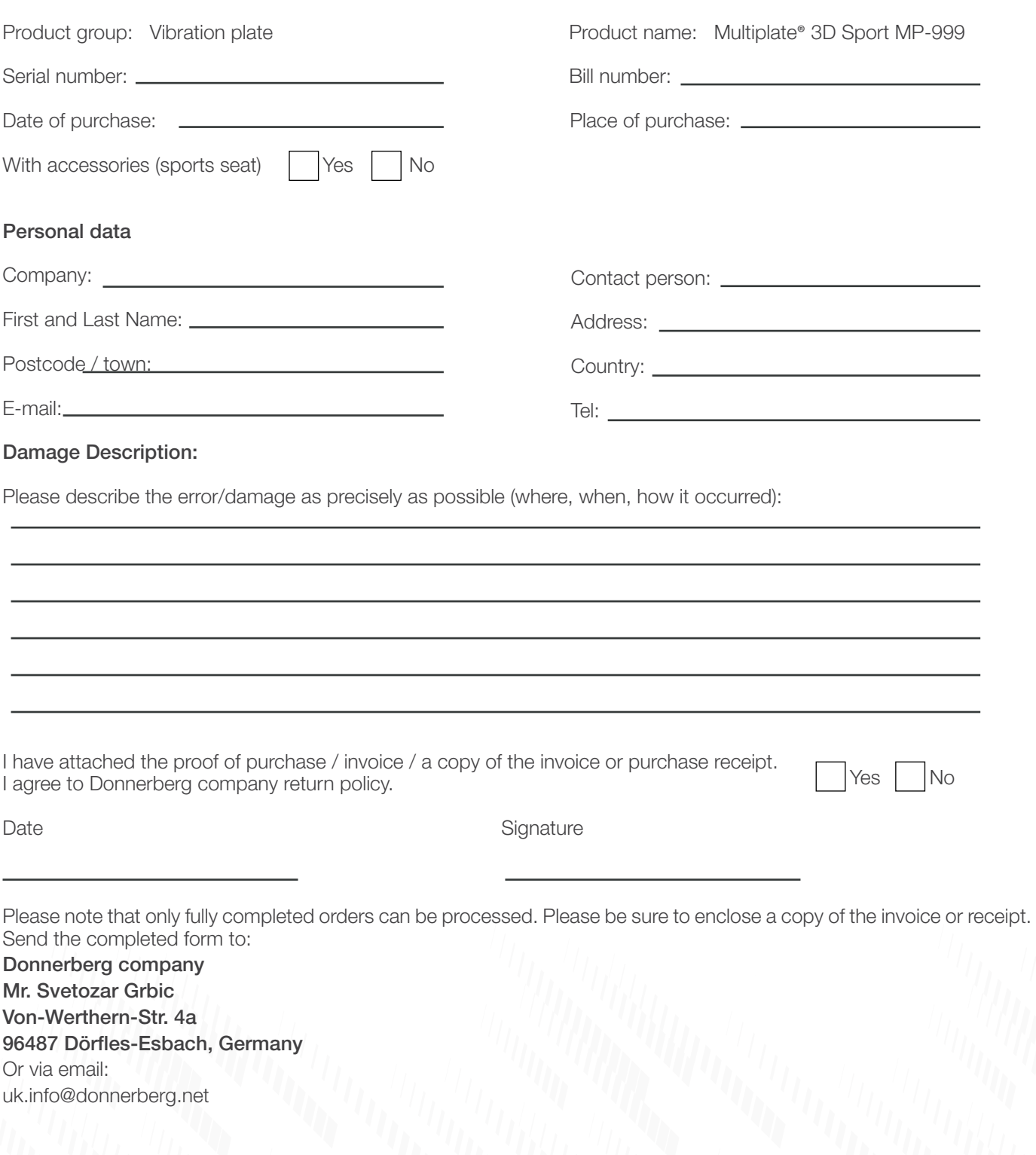

**Multiplate 30 Multiplate 30 Multiplate 30** Duitiplate 30 **Multiplate 30 Multiplate 30 Multiplate 30** multiple **Multiplate 30** This are the security of the security of the security of the security of the security of the security of the security of the security of the security of the security of the security of the security of the security of the s **The Street of the Street of the Street of the Street of the Street of the Street of the Street of the Street of the Street of the Street of the Street of the Street of the Street of the Street of the Street of the Street** multipla <u>on good welfare and the starting of the sequence</u> of the sequence of the sequence of the sequence of the sequence of the sequence of the sequence of the sequence of the sequence of the sequence of the sequence of the sequ TULIPIACE 7 **OE SURFACE SURFACE SURFACE SURFACE SURFACE SURFACE SURFACE SURFACE SURFACE SURFACE SURFACE SURFACE SURFACE SURFACE SURFACE SURFACE SURFACE SURFACE SURFACE SURFACE SURFACE SURFACE SURFACE SURFACE SURFACE SURFACE SURFACE SU Tultiple OF subscription of subscription** of subscription of subscription of subscription of subscription of subscription of subscription of subscription of subscription of subscription of subscription of subscription of subscript multipla **The Street of the Street of the Street of the Street of the Street of the Street of the Street of the Street of the Street of the Street of the Street of the Street of the Street of the Street of the Street of the Street The Street of the Street of the Street of the Street of the Street of the Street of the Street of the Street of the Street of the Street of the Street of the Street of the Street of the Street of the Street of the Street** multipla <u>on security and the stress of the security of the security of the security of the security of the security of the security of the security of the security of the security of the security of the security of the security of</u> Duitiplate 30 **OF stretch of the SU and the SU and the SU and the SU and the SU and the SU and the SU and the SU and the SU and the SU and the SU and the SU and the SU and the SU and the SU and the SU and the SU and the SU and the SU an The Signal Centre of Science of Science of Science SC Science SC Science SC Science SC Science SC Science SC Science SC Science SC Science SC Science SC Science SC Science SC Science SCIENCE SCIENCE SCIENCE SCIENCE SCIENC** multiple **The SID And The SID And The SID And The SID And The SID And The SID And The SID And The SID And The SID And The SID And The SID And The SID And The SID And The SID And The SID And The SID And The SID And The SID And The S TE SIDE THE REAL PROPERTY AND THE REAL PROPERTY AND THE REAL PROPERTY AND THE REAL PROPERTY AND THE REAL PROPERTY AND THE REAL PROPERTY AND THE REAL PROPERTY AND THE REAL PROPERTY AND THE REAL PROPERTY AND THE REAL PROPER Multiple** The Street of the Street of the Street of the Street of the Street of the Street of the Street of the Street of the Street of the Street of the Street of the Street of the Street of the Street of the Street of the Street o **THIFIRE RESERVED** The Street of the Street of the Street of the Street of the Street of the Street of the Street of the Street of the Street of the Street of the Street of the Street of the Street of the Street of the Street of the Street o **Tultipla OF subscribe of the continuing one of the continuing one of the continuing one of the continuing one of the continuing one of the continuing one of the continuing one of the continuing one of the continuing one of the con** multiple Dulippe TD **OF SIGNAL ARE SIGNAL ARE SIGNAL ARE SIGNAL ARE SIGNAL ARE SIGNAL ARE SIGNAL ARE SIGNAL ARE SIGNAL ARE SIGNAL ARE SIGNAL ARE SIGNAL ARE SIGNAL ARE SIGNAL ARE SIGNAL ARE SIGNAL ARE SIGNAL ARE SIGNAL ARE SIGNAL ARE SIGNAL AR Multiplate 30** The Street of the Californian de and the California of the Californian de and the Californian de Street of the Californian de and the Californian de and the Californian de and the Californian de and the Californian de and **Tultiple** te 30 **OF SISPERE THE AREA PROPERTY AND THE SISPERE THE SISPERE THE SISPERE SUBJERTS OF SISPERE THE SISPERE SIDE AREA PROPERTY. Multiplate 30** Julie 30 Juliplate 30 **Outinate** 30 *<u>Autiplate 3D</u> <u>Courigiate</u>* **Change of the SD Courigiate 3D**  $...$  arigle

**OF STEP TO A PROPERTY AND SET OF STEP TO A PROPERTY A PROPERTY OF STEP TO A PROGRESS OF STEP TO A PROGRESS OF A PROFER SUPERING A PROPERTY AND A PROPERTY AND A PROPERTY AND A PROPERTY AND AN ALL PROPERTY AND A PROPERTY AN Multiplate 30** iplate 30 Figure of Straight Straight Straight Straight Straight Straight Straight Straight Straight Straight Straight Straight Straight Straight Straight Straight Straight Straight Straight Straight Straight Straight Straight Strai **THULIDIRE 30 Multiplate 3D** iplate 3D **Figure 10 Separate 30 Separate 30 Separate 30 Separate 30 Separate 30 Separate 30 Separate 30 Separate 30 Separate 30 Separate 30 Separate 30 Separate 30 Separate 30 Separate 30 Separate 30 Separate 30 Separate 30 Separat THULLPLUS TO THE TIME THEIRE 30 THE SERVE SERVERE STATE OF SHERIFFERE SERVICE SERVICE SHERIFFERE SERVICE SERVICE SERVICE SERVICE SERVICE SERVICE SERVICE SERVICE SERVICE SERVICE SERVICE SERVICE SERVICE SERVICE SERVICE SERVICE SERVICE SERVICE SERVICE SERVICE SERVICE SERVICE SERV** Tuitiplate 3D inlate 3D **THULIPIECE The Street of the Street of the Street of the Street of the Continent of the Continent of the Street of the Street of the Street of the Street of the Street of the Street of the Street of the Street of the Street of the S The SID and the SID and the SID and the SID and the SID and the SID and the SID and the SID and the SID and the SID and the SID and the SID and the SID and the SID and the SID and the SID and the SID and the SID and the S** iplate 3D **Four consequent of one consequently the consequent of the consequent of the consequent of the consequent of the consequent of the consequent of the consequent of the consequent of the consequent of the consequent of the c THEIR REAL PROPERTY OF BUTER The Street of the Street of the Street of the Street of the Street of the Street of the Street of the Street of the Street of the Street of the Street of the Street of the Street of the Street of the Street of the Street OF STBIOL The Street of the Street of the Street of the Street of the Street of the Street of the Street of the Street of the Street of the Street of the Street of the Street of the Street of the Street of the Street of the Street THEIRE 30 THE SERVE SERVERE STATE** Thus and the second the second the second the second the second the second the second the second terms of the second terms of the second terms of the second terms of the second terms of the second terms of the second terms Tuitiplate 3D **Inlate 30 THULFURE 31 TE SUPERTE SUPERTE SUPERING SUPERING SUPERING SUPERING SUPERING SUPERING SUPERING SUPERING SUPERING SUPERING SUPERING SUPERING SUPERING SUPERING SUPERING SUPERING SUPERING SUPERING SUPERING SUPERING SUPERING SUPERING SUPE The Street of the Street of the Street of the Street of the Street of the Street of the Street of the Street of the Street of the Street of the Street of the Street of the Street of the Street of the Street of the Street TE SHOW:** Ferminant Transition of Street of the Street of the Case vierons of the Street of the Case of the Case of the Case of the Case of the Case of the Case of the Case of the Case of the Case of the Case of the Case of the Case **Multiplate 30** iplate 3D **THURSE SERVICE STATE THE SERVE THE STATE THIFIRE TILES** The Street of the Street of the Street of the Street of the Street of the Street of the Street of the Street of the Street of the Street of the Street of the Street of the Street of the Street of the Street of the Street o iplate 3D **THE PRESENTED** Resignate the security of the security of the security of the security of the security of the security of the security of the security of the security of the security of the security of the security of the security of the **The Street of the Street of the Street of the Street of the Street of the Street of the Street of the Street of the Street of the Street of the Street of the Street of the Street of the Street of the Street of the Street Diate 3D** Feringence of Contract of School of Contract on the Street of the Contract of Contract on the Street on the Street on the Contract on the Contract on the Contract on the Contract on the Contract on the Contract on the Cont **Multiplate 3D** The oriented the security of the security of the security of the security of the security of the security of the security of the security of the security of the security of the security of the security of the security of t  $\frac{\sum_{0 \leq t \leq 0} \sum_{i=1}^{n} \left( \frac{1}{n} \right)^{i}}{\sum_{i=1}^{n} \left( \frac{1}{n} \right)^{i}}$ iplate 3D **Tulliplate 30 THE REE THIFIDIDE 30** Dultiplate 7 **Thuridian Thuridian Thuridian Thuridian Thuridian**  $-11$  $-11$  $\overline{a}$  $\overline{a}$  $-11$  $-11$  $-11$ 

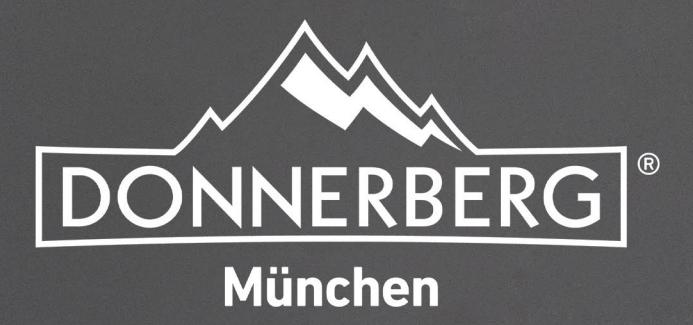

**Bei allen Fragen kontaktieren Sie unser Kundenservice** de.info@donnerberg.net +49 89 215 400 980

www.donnerberg.net